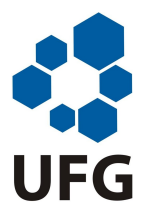

Universidade Federal de Goiás Instituto de Matemática e Estatística Programa de Mestrado Profissional em Matemática em Rede Nacional

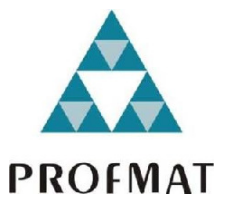

### UMA APLICAÇÃO WEB COMO RECURSO DIDÁTICO EM ARITMÉTICA

Felipe Viterbo de Lima

Goiânia

2020

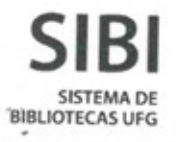

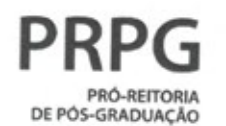

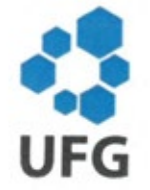

#### TERMO DE CIÊNCIA E DE AUTORIZAÇÃO PARA DISPONIBILIZAR VERSÕES ELETRÔNICAS DE TESES E DISSERTAÇÕES **NA BIBLIOTECA DIGITAL DA UFG**

Na qualidade de titular dos direitos de autor, autorizo a Universidade Federal de Goiás (UFG) a disponibilizar, gratuitamente, por meio da Biblioteca Digital de Teses e Dissertações (BDTD/UFG), regulamentada pela Resolução CEPEC nº 832/2007, sem ressarcimento dos direitos autorais, de acordo com a Lei nº 9610/98, o documento conforme permissões assinaladas abaixo, para fins de leitura, impressão e/ou download, a título de divulgação da produção científica brasileira, a partir desta data.

O conteúdo das Teses e Dissertações disponibilizado na BDTD/UFG é de responsabilidade exclusiva do autor. Ao encaminhar o produto final, o(a) autor(a) e o(a) orientador(a) firmam o compromisso de que o trabalho não contém nenhuma violação de quaisquer direitos autorais ou outro direito de terceiros.

1. Identificação do material bibliográfico: [X] Dissertação [ 1 Tese

2. Identificação da Tese ou Dissertação:

Nome completo do(a) autor(a): Felipe Viterbo de Lima

Título do trabalho: UMA APLICAÇÃO WEB COMO RECURSO DIDÁTICO EM ARITMÉTICA

3. Informações de acesso ao documento:

Concorda com a liberação total do documento [X] SIM

 $[$   $]$   $N\tilde{A}O$ <sup>1</sup>

Independente da concordância com a disponibilização eletrônica, é imprescindível o envio do(s) arquivo(s) em formato digital PDF da tese ou dissertação.

Vilente de Line<br>Assinatura do(a) autor(a)

Ciente e de acordo:

Assinatura do(a) orientador(a)<sup>2</sup>

Data:  $16103120$ 

1 Neste caso o documento será embargado por até um ano a partir da data de defesa. Após esse período, a possível disponibilização ocorrerá apenas mediante: a) consulta ao(à) autor(a) e ao(à) orientador(a); b) novo Termo de Ciência e de Autorização (TECA) assinado e inserido no arquivo da tese ou dissertação. O documento não será disponibilizado durante o período de embargo. Casos de embargo:

- Solicitação de registro de patente;
- Submissão de artigo em revista científica;
- Publicação como capítulo de livro;
- Publicação da dissertação/tese em livro.

2 As assinaturas devem ser originais sendo assinadas no próprio documento. Imagens coladas não serão acei-

Felipe Viterbo de Lima

### UMA APLICAÇÃO WEB COMO RECURSO DIDÁTICO EM ARITMÉTICA

Trabalho de Conclusão de Curso apresentado ao Instituto de Matemática e Estatística da Universidade Federal de Goiás, como parte dos requisitos para obtenção do grau de Mestre em Matemática.

Área de Concentração: Matemática do Ensino Básico.

Orientadora: Prof<sup>a</sup>. Dr<sup>a</sup>. Ivonildes Ribeiro Martins Dias.

Goiânia

2020

Ficha de identificação da obra elaborada pelo autor, através do Programa de Geração Automática do Sistema de Bibliotecas da UFG.

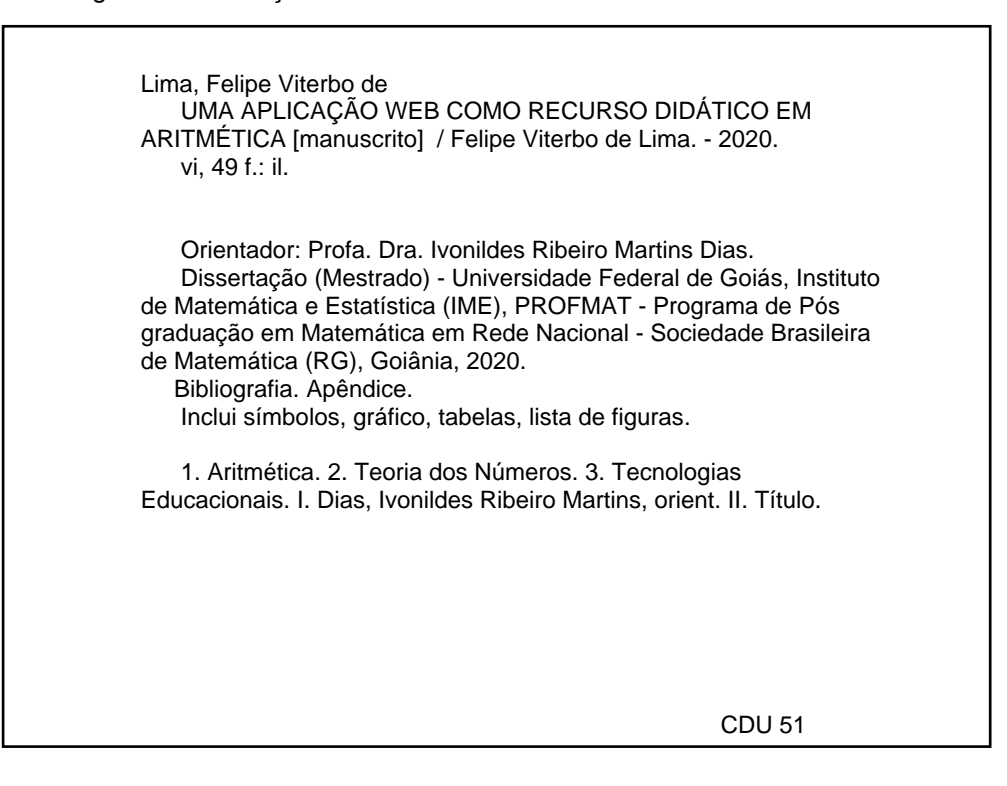

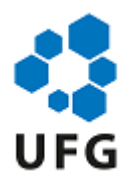

#### UNIVERSIDADE FEDERAL DE GOIÁS

#### INSTITUTO DE MATEMÁTICA E ESTATÍSTICA

#### **ATA DE DEFESA DE DISSERTAÇÃO**

Ata nº **01/2020** da sessão de Defesa de Dissertação de Felipe Viterbo de Lima, que confere o título de Mestre em Matemática, na área de concentração em **Ensino de Matemática**.

Aos treze dias do mês de março do ano de dois mil e vinte, a partir das 16 **horas**, na **sala** de aula do (IME/UFG), realizou-se a sessão pública de Defesa de Dissertação intitulada **"** Uma Aplicação Web Como Recurso Didático Em Aritmética**"**. Os trabalhos foram instalados pela Orientadora, Professora Doutora Ivonildes Ribeiro Martins Dias (IME/UFG**)** com a participação dos demais membros da Banca Examinadora: Professora Doutora Thaynara Arielly de Lima - (IME/UFG) e membro titular externo; Bianka Carneiro Leandro (PUC-GO). Durante a arguição os membros da banca **não fizeram** sugestão de alteração do título do trabalho**.** A Banca Examinadora reuniu-se em sessão secreta a fim de concluir o julgamento da dissertação, tendo sido o candidato **aprovado** pelos seus membros. Proclamados os resultados pela Professora Doutora Ivonildes Ribeiro Martins Dias, Presidente da Banca Examinadora, foram encerrados os trabalhos e, para constar, lavrou-se a presente ata que é assinada pelos Membros da Banca Examinadora, aos Aos treze dias do mês de março do ano de dois mil e vinte.

#### TÍTULO SUGERIDO PELA BANCA

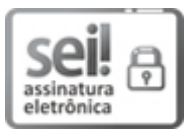

Documento assinado eletronicamente por **Ivonildes Ribeiro Marns**, **Professor do Magistério Superior**, em 17/03/2020, às 09:16, conforme horário oficial de Brasília, com fundamento no art. 6º, § 1º, do Decreto nº 8.539, de 8 de outubro de 2015.

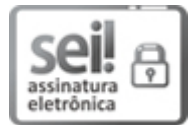

Documento assinado eletronicamente por **Thaynara Arielly De Lima**, **Professora do Magistério Superior**, em 20/03/2020, às 18:02, conforme horário oficial de Brasília, com fundamento no art. 6º, § 1º, do Decreto nº 8.539, de 8 de outubro de 2015.

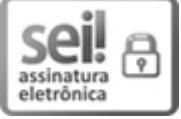

Documento assinado eletronicamente por **Bianka Carneiro Leandro**, **Usuário Externo**, em 23/03/2020, às 10:49, conforme horário oficial de Brasília, com fundamento no art. 6º, § 1º, do Decreto nº 8.539, de 8 de outubro de 2015.

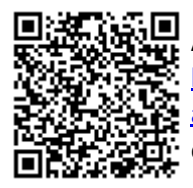

A autenticidade deste documento pode ser conferida no site https://sei.ufg.br/sei/controlador\_externo.php? acao=documento\_conferir&id\_orgao\_acesso\_externo=0, informando o código verificador **1185094** e o código CRC **5C4829F5**.

**Referência:** Processo nº 23070.009437/2020-32 SEI nº 1185094

Todos os direitos reservados. É proibida a reprodução total ou parcial deste trabalho sem a autorização da universidade, do autor e da orientadora.

Felipe Viterbo de Lima graduou-se em Licenciatura em Matemática pela Universidade Federal do Ceará em 2007, graduou-se em Licenciatura em Computação pela Universidade de Brasília em 2014, atualmente é professor do Ensino Básico da Secretaria de Estado de Educação do Distrito Federal.

Dedico esta dissertação à minha mãe, pois além de ser a pessoa que mais amo, foi ela que mais se esforçou na vida para que eu me dedicasse aos estudos.

## Agradecimentos

Agradeço a minha orientadora, pois desde que idealizei este trabalho, recebi todo o apoio necessário para que o mesmo se realizasse.

À Secretaria de Educação do Distrito Federal, por ter me concedido o afastamento remunerado para estudos.

Aos amigos do curso, que compartilharam muitos ensinamentos, contribuindo para o meu progresso nesta jornada.

À CAPES, pela concessão de bolsa de estudos.

### Resumo

Neste trabalho, objetivamos mostrar a eficiência trazida por uma determinada aplicação web que foi desenvolvida com a finalidade de servir como recurso pedagógico, no ensino de Matemática, especificamente aritmética. As conclusões do presente estudo são provenientes das análises realizadas e dos resultados obtidos durante o período de experimentação desta tal aplicação. Aqui serão descrita detalhadamente as funcionalidades existente neste software, como se deu sua divulgação e será também apresentada a forma como ocorreu a avaliação feita por parte de seus usuários. Para que haja uma boa compreensão do contexto matemático envolvido nesta dissertação, vale ressaltar que seu público alvo é composto por alunos e professores que já tenham conhecimento dos principais conceitos básico relacionados à teoria aritmética dos números.

#### Palavras-chave

Aritmética. Teoria dos Números. Tecnologias Educacionais.

### Abstract

In this work, we aim to show the efficiency brought by a given web application that was developed with the purpose of serving as a pedagogical resource, in the teaching of mathematics, specifically arithmetic. The conclusions of the present study come from the analyzes performed and the results obtained during the experimentation period of this application. Here will be described in detail the functionalities existing in this software, how it was disseminated and how the evaluation made by its users will also be presented. In order to have a good understanding of the mathematical context involved in this dissertation, it is worth mentioning that its target audience is composed of students and teachers who already have knowledge of the main basic concepts related to the arithmetic theory of numbers.

#### Keywords

Arithmetic. Number Theory. Educational Technologies.

# Lista de Figuras

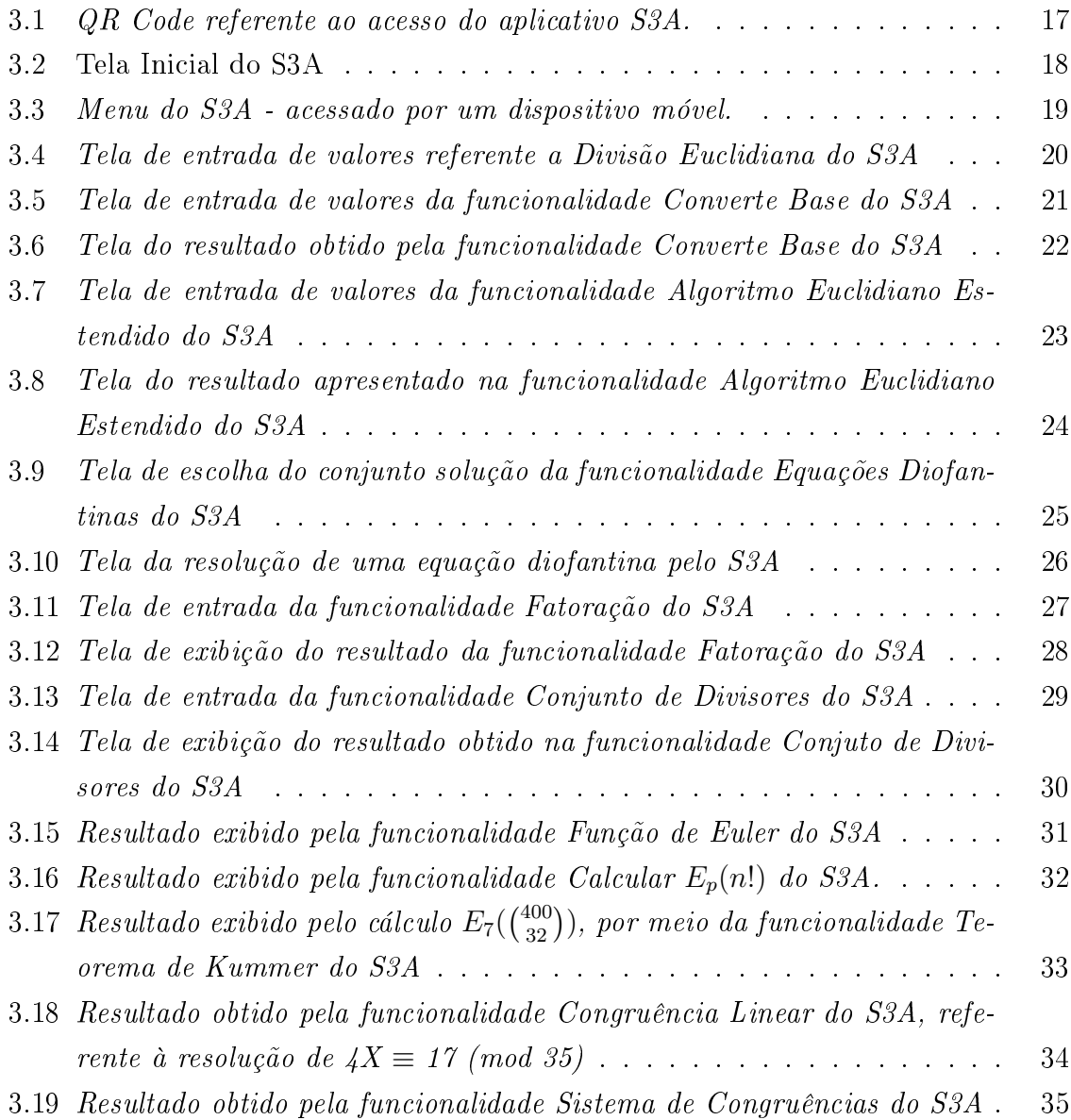

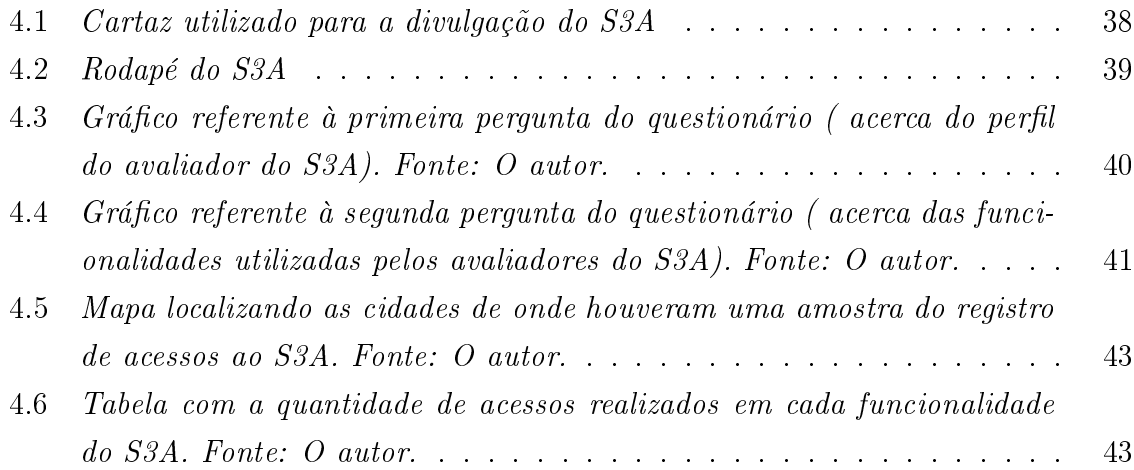

## Sumário

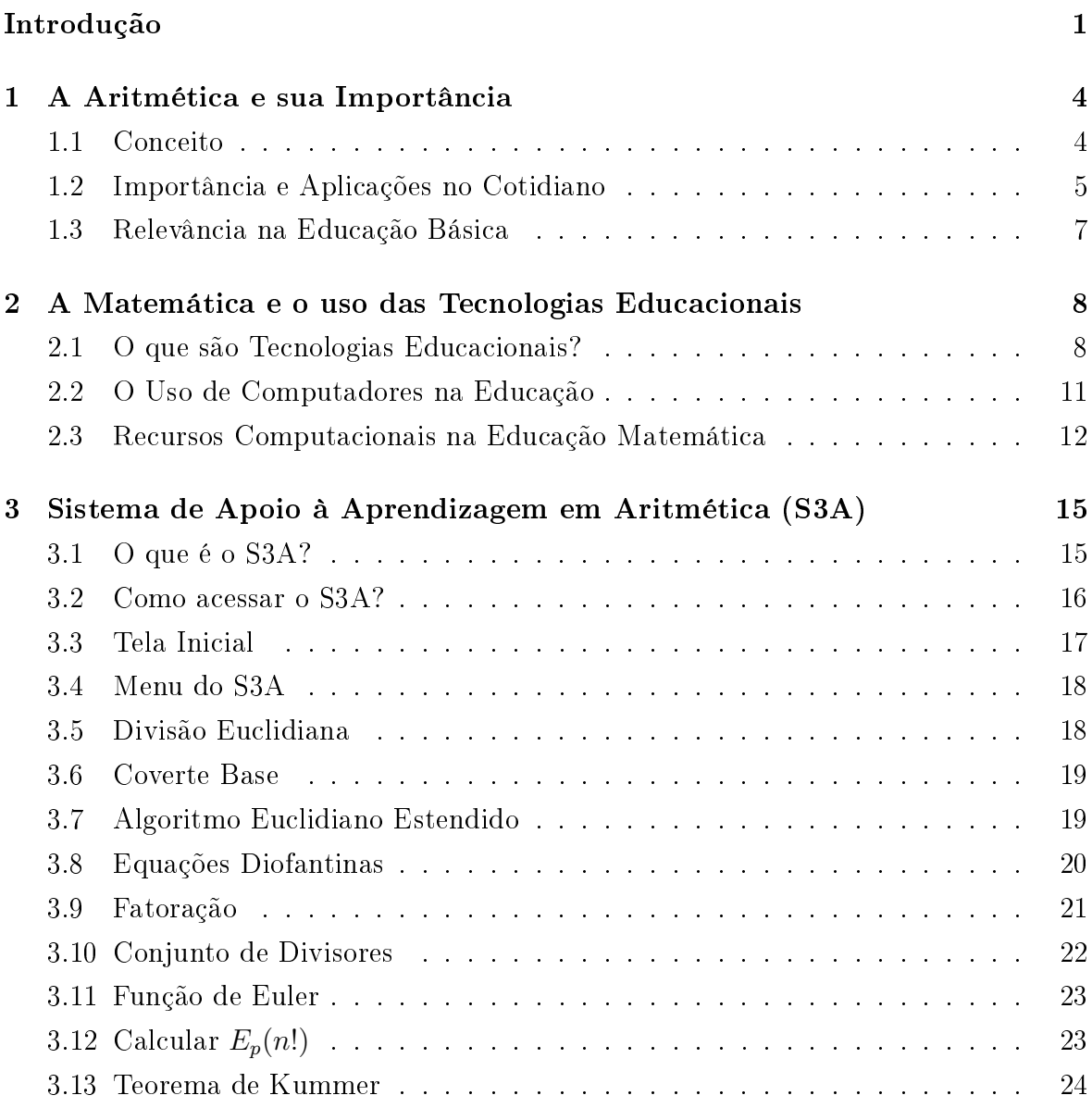

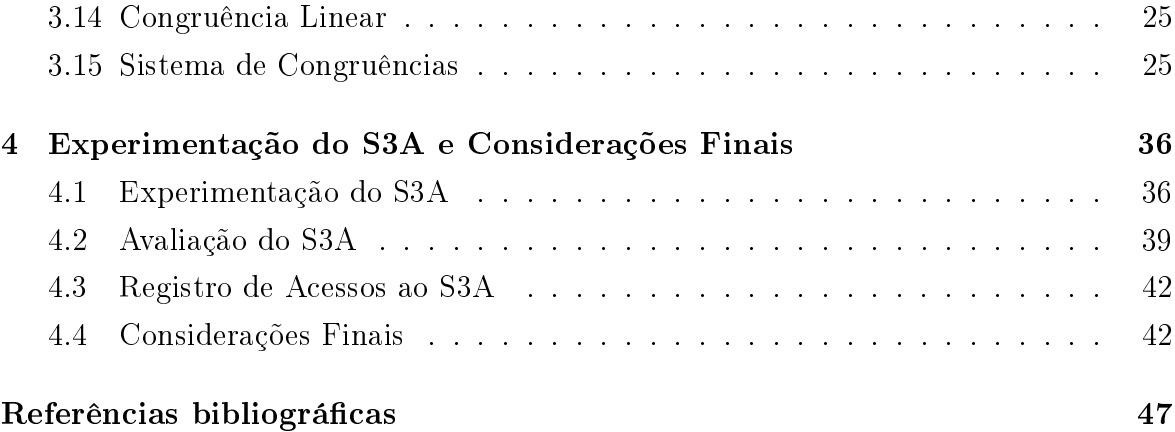

### Introdução

A Matemática está por toda a parte e em todas as tarefas executadas do nosso cotidiano, seja no pagamento realizado na mercearia como nas grandes aplicações feita, por investidores, na bolsa de valores. Basta olharmos ao nosso redor e notamos a sua presença nas formas, nas medidas e nos contornos dos objetos que nos cercam. Além disso, esta ciência possui relação intrínseca com as demais áreas do conhecimento, que buscam nos fundamentos matemáticos explicações para suas teorias. Devido a grande magnitude da abrangência desta matéria, é natural que seus conceitos e propriedades, durante o período escolar e acadêmico, vão se tornando cada vez mais abstratos e exigindo, por parte de seu estudante, raciocínios mais sofisticados para sua compreensão. Em consequência disto, não é difícil de vermos a Matemática sendo amplamente rejeitada por uma parte signicativa de seus discentes. Além desta necessidade de abstrair assuntos teóricos, outro fator responsável pela repulsa estudantil, desta disciplina, se dá devido à necessidade, em alguns momentos, da memorização e realização de algoritmos extensos e cansativos para a obtenção de alguns resultados durante a resolução de determinados cálculos.

Na tentativa de tornar mais inteligíveis, determinados conceitos e propriedades, por meio de suas ilustrações, e na intensão de automatizar a execução de certos algoritmos matemáticos tidos como enfadonhos, estudantes e professores podem se utilizar de recursos computacionais a seu favor como, por exemplo, softwares educacionais que plotam grácos, criam animações 3D, realizam cálculo de operações mais complexas e etc. Facilmente encontramos variedades destes disponíveis na internet e vários artigos e trabalhos acadêmicos discutindo suas possibilidades didáticas. Neste cenário, ao fazermos uma breve busca de programas com tais fins, facilmente percebemos que algumas subáreas, desta disciplina, são menos contempladas que outras, como por exemplo, se procurarmos programas que geram gráficos de funções polinomiais, encontraremos

uma lista muito mais extensa, inclusive na língua portuguesa, do que a de programas que executam o algoritmo euclidiano estendido para o cálculo do MDC acompanhado de sua resolução. Se necessitarmos encontrar sites ou aplicações online que encontram valores de determinantes de matrizes, obteremos mais sucesso do que se a nossa procura for algo do tipo que nos auxilia a entender e resolver um sistema de congruências lineares.

Em meio a esta realidade, percebemos certa escassez de programas computacionais, principalmente em língua portuguesa, que nos auxiliam na compreensão de cálculos relacionados a determinados assuntos que se estudam na disciplina de aritmética. Neste sentido, o trabalho desta dissertação, foi construído acerca de uma aplicação web, de cunho educativo, cujas funcionalidades foram desenvolvidas no contexto das principais temáticas desta disciplina.

Ainda se tratando deste trabalho, no primeiro capítulo, será apresentada uma breve síntese da denição e posteriormente da importância de se estudar este grandioso ramo da Matemática. Vale ressaltar que seu público alvo é composto por alunos e professores que já possuem conhecimento dos principais conceitos básico relacionados à teoria aritmética dos números, por este motivo, não teremos aprofundamentos acerca dos temas correlacionados com esta área, portanto, na maioria das vezes, teremos apenas referência a determinados conceitos desta matéria sem o acompanhamento de suas respectivas definições. Caso haja a necessidade de esclarecimento sobre alguma temática específica desta disciplina, recomendamos [8] como um ótimo referencial bibliográco.

No segundo capítulo, discutiremos acerca das tecnologias educacionais com enfoque nas potencialidades didáticas trazidas pelos recursos computacionais como alternativa na educação Matemática. Ainda neste contexto, relativo aos softwares educativos, o terceiro capítulo nos apresentará uma aplicação web que visa auxiliar a aprendizagem de aritmética e que nos serve como foco principal de estudo desta dissertação. Sobre esta aplicação, serão apresentados os detalhes de cada uma das suas funcionalidades para que o leitor compreenda o escopo no qual este programa computacional funciona e, a partir daí, possa depreender suas potenciais aplicabilidades. Logo em seguida, no quarto e último capítulo, veremos como se deu o período de testes e experimentação desta aplicação web, teremos também sugestões de trabalhos futuros que podem ser agregados a este que por ora se apresenta. Por fim, teremos as considerações acerca da principal hipótese levantada nesta dissertação que, por sua vez, questiona se este software pode ser realmente útil com uma ferramenta didática que auxilia na aprendizagem de aritmética.

### Capítulo 1

### A Aritmética e sua Importância

Neste capítulo, conceituaremos aritmética, falaremos sobre sua importância e aplicações cotidianas e, por fim, destacaremos a necessidade do estudo desta disciplina na educação básica.

#### 1.1 Conceito

Para alguns autores, principalmente da área de educação Matemática, o termo aritmética está ligado à área desta ciência que lida apenas com os números e suas operações sem a utilização de incógnitas ou variáveis alfabéticas para a resolução de problemas. Tanto que, assim que as equações ou expressões matemáticas tornam-se mais genéricas e abstratas necessitando de representações simbólicas, estes mesmos autores já interpretam como uma outra área desta ciência, classificando-a como álgebra. A fim de alinharmos a semântica da palavra e evitarmos divergências léxicas, deixaremos claro que, nesta dissertação, iremos tratar o conceito de aritmética como o mesmo estabelecido por [8], onde este autor a entende como parte elementar da Teoria dos Números, muitas vezes tratando as duas áreas como sinônimas, ou seja, para nós a definição de aritmética vai além de estudar os números naturais e suas operações básicas (soma, subtração, multiplicação e divisão) como aprendemos nos primeiros anos da educação básica. Em nosso conceito, a aritmética será vista como a área da Matemática que estuda os números inteiros e principalmente a teoria das suas propriedades, como paridade, divisibilidade, primalidade e a larga classe de problemas que surgem no seu

estudo.

Uma das peculiaridades da aritmética é que os números inteiros são estudados sem as técnicas de outros ramos da Matemática. Alguns exemplos de questões tratadas nesta área são a divisibilidade de números, o algoritmo euclidiano para calcular o maior divisor comum (MDC), a decomposição de números em fatores primos, o teorema fundamental da aritmética, a investigação de números perfeitos, as ternas pitagóricas e etc. Declarações típicas desta área são o Pequeno Teorema de Fermat, o Teorema de Euler, o Teorema Chinês dos Restos e a lei da Reciprocidade Quadrática. As propriedades de funções multiplicativas, como a função de Euler e sequências de números inteiros também são estudadas, como a sequência de Fibonacci.

#### 1.2 Importância e Aplicações no Cotidiano

A "invenção" da contagem representa uma das realizações mais fascinantes da mente humana. Os números estão intimamente relacionados à nossa história e nossa cultura. Sem eles ou sem o domínio das propriedades básicas da aritmética, poderíamos imaginar nossa cultura sem Matemática, sem ciências naturais, sem tecnologia, sem remédio e sem engenharia na forma, como a conhecemos. Com certeza o mundo, do ponto de vista humano, seria completamente diferente.

Paradoxalmente, podemos até dizer que os números são simples e complicados ao mesmo tempo. São simples quando estão sob nosso entendimento e controle, isto é, quando os manipulamos com operações que dominamos e temos certezas de quais resultados podemos obter, mas quando os manuseamos com insegurança ou não compreendemos exatamente as formas como operá-los, eles podem se tornar extremamente complicados e apavorantes.

Operações básicas de aritmética, como contagem, soma ou subtração de valores relativamente pequenos, são feitas "quase automaticamente" por nós. As crianças, por exemplo, podem até saber contar, antes mesmo de chegarem à escola. Mas estes mesmo "inocentes" números, quando bem compreendidos, podem estimular o ser humano a construção de edifícios e viagens espaciais, ou seja, seu domínio aritmético pode lhe

ajudar a realizar desde simples contagens de estrelas no quintal de casa a até complexos lançamentos de foguetes no espaço sideral.

Como ciência, a aritmética foi fundada pelos gregos. Antes deles, apenas regras empíricas para a solução de tarefas da vida prática (na engenharia e agrimensura) nos foram dadas pelos egípcios e pelos babilônios [8], e o que torna esta área bastante intrigante para muitos matemáticos contemporâneos, é o fato de que alguns problemas, mesmos formulados há séculos e bastante simples de serem compreendidos, requerem uma abordagem completamente nova para serem respondidos. Por exemplo, demorou 350 anos até que o último Teorema da Fermat fosse comprovado em 1994 pelo matemático inglês Andrew Wiles . O último Teorema de Fermat afirma a impossibilidade de encontrar três números naturais x, y e z com um valor de n (também natural) maior do que 2, tais que  $x^n + y^n = z^n$ . A prova disto é muito complicada, possui mais de 120 páginas e, portanto, não é tratada em livros didáticos de aritmética.

O interessante é que ainda existem vários outros problemas seculares de aritmética, de entendimento simples, que ainda estão em aberto, como, por exemplo, a conjetura de Goldbach que afirma que todo número par maior que 2 pode ser representado pela soma de dois números primos e a questão de se a quantidade dos números primos  $g\hat{e}meos^1\hat{e}$  finita ou infinita.

É fácil de acreditarmos que a natureza e o cotidiano nos cerca de problemas da aritmética básica (operações como os números naturais) como, por exemplo, problemas relacionados a contagem de objetos, cálculos de hora, calendários, compra de mercadorias, etc. Mas, facilmente imaginamos que demais conceitos como divisibilidade, primalidade, paridade, congruência, dentre outros, seriam puramente teóricos, ou seja, não seriam úteis em outras áreas a não ser na Matemática pura, entretanto [21] nos garante o contrário, ele afirma que nos últimos anos, houve um aumento considerável do interesse em tópicos centrais da teoria dos números, justamente por sua importância e aplicações em outras áreas, particularmente em computação e tecnologia da informação. Também afirma ainda que a teoria dos números tem sido aplicada a diversas áreas como física, química, acústica, biologia, criptografia, comunicações digitais e outras mais. Por fim, ele complementa dizendo que a aritmética de congruência é bastante

<sup>&</sup>lt;sup>1</sup> pares de números primos ímpares consecutivos, ou seja, cuja diferença é igual a 2, por exemplo:  $(3, 5), (5, 7), (11, 13), (17, 19), (29, 31)$  e  $(41, 43)$ .

útil em fabricação de hardware de computadores e design de software, simplesmente pelo fato de os computadores serem máquinas finitas, por terem armazenamento finito e só poderem lidar com números de comprimento finito.

#### 1.3 Relevância na Educação Básica

Os Parâmetros Curriculares Nacionais (PCN) são diretrizes elaboradas pelo Governo Federal, desde o ano de 1997, com o objetivo principal de orientar os professores, coordenadores, diretores e educadores no geral, por meio da normatização de alguns fatores fundamentais relativos a cada disciplina. Essas diretrizes abrangem tanto as redes de ensino privada, como as públicas, conforme a escolaridade dos alunos. Sua principal meta é assegurar aos estudantes o direito de usufruir dos conhecimentos necessários para o exercício da cidadania.

> é importante que a Matemática desempenhe, equilibrada e indissociavelmente, seu papel na formação de capacidades intelectuais, na estruturação do pensamento, na agilização do raciocínio dedutivo do aluno, na sua aplicação a problemas, situações da vida cotidiana e atividades do mundo do trabalho e no apoio à construção de conhecimentos em outras áreas curriculares.[15]

 $\acute{E}$  neste sentido que podemos justificar o porquê trabalhamos com alguns tópicos elementares de aritmética na educação básica pois, como vimos no decorrer deste capítulo, há séculos o entendimento desta disciplina nos serve de base para solucionarmos desde simples problemas do dia-a-dia a situações mais teóricas, ligadas a outras ciências e demasiadas atividades profissionais. Isto também ressalta a necessidade do estudo mais aprofundado, desta matéria, pelos professores de educação básica durante sua formação acadêmica. Por fim, podemos corroborar este argumento complementando com o que  $[9]$  nos afirmam, em seu artigo:

> A aritmética é o ramo mais elementar da Matemática. É a parte da Matemática que lida com cálculos como a adição, a subtração, a multiplicação e a divisão. Todos os outros ramos da Matemática utilizam os princípios e as regras da aritmética. Com isso, quando os princípios básicos da aritmética não estão suficientemente consolidados, aparecem os problemas da Matemática. Isso porque as pessoas usam a aritmética todos os dias...[9]

### Capítulo 2

# A Matemática e o uso das Tecnologias Educacionais

Todos nós testemunhamos mudanças de maneira mais ou menos constante, em muitas áreas, com maior ou menor impacto na sociedade. Sem a menor dúvida, uma dessas mudanças se refere à tecnologia. Hoje a tecnologia está mudando mais do que nunca na história da humanidade. Seu impacto é sentido em todas as esferas da atividade humana. Em particular, na esfera educacional. Neste capítulo, veremos o que são tecnologias educacionais e como alguma delas podem auxiliar no processo de ensino e aprendizagem da Matemática.

#### 2.1 O que são Tecnologias Educacionais?

Quando se fala em tecnologia educacional (TE), logo pensamos em computadores, internet, etc. Mas isso não é tudo. Tecnologia é, efetivamente, mais do que isso. Ela se faz presente, por exemplo, em todos os lápis que usamos, no quadro de giz, nos livros, nas cadeiras em que sentamos. Lembre-se da revolução social que representou a imprensa. Podemos imaginar uma escola, hoje, sem livros, sem material impresso?

Já é comum hoje afirmar-se que a escola, enquanto instituição social que tem como função preparar cidadãos para o trabalho e para a vida, não pode e não deve ficar à margem do processo de "tecnologização" da sociedade, sob pena de se tornar defasada, desinteressante, alienada, e de não cumprir suas funções [2].

O uso da tecnologia educacional requer, sem dúvida, um olhar mais abrangente. Logo, é preciso que haja, nesse processo, o envolvimento de novas formas de ensinar, aprender e de desenvolver um currículo condizente com a sociedade tecnológica, que deve se caracterizar pela integração, complexidade e convivência com a diversidade de linguagens e formas de representar o conhecimento.

Nesta perspectiva, compreender as potencialidades inerentes a cada tecnologia e suas contribuições ao processo de ensino e de aprendizagem poderá trazer avanços substanciais à educação, a qual se relaciona com um processo de conscientização e de transformação que vai além do domínio de tecnologias e traz subjacente uma visão de como estas podem se tornar poderosas ferramentas educacionais.

Neste contexto, em se tratando das tecnologias educacionais, [3] afirma: "As tecnologias são importantes, mas apenas se soubermos utilizá-las. E saber utilizá-las não é apenas um problema técnico.

De maneira geral, ensinar é organizar situações de aprendizagem, a fim de criar condições que favoreçam a compreensão da complexidade do mundo, do ambiente, do grupo, do ser humano e da própria identidade. Diz respeito a: levantar ou incentivar a identicação de temas ou problemas de investigação; discutir sua importância; possibilitar a articulação entre diferentes pontos de vista; reconhecer distintos caminhos na busca de sua compreensão ou solução; negociar redenições; incentivar a busca de distintas fontes de informações ou fornecer informações relevantes; e favorecer a elaboração de conteúdos e a formalização de conceitos que propiciem a aprendizagem significativa.

A melhor forma de ensinar é, com efeito, aquela que propicia aos alunos o desenvolvimento da capacidade de ler e de interpretar o mundo e que o leve, efetivamente, a aprender de forma signicativa e com sentido. Deve, portanto, potencializar o desenvolvimento do aluno a fim de que ele consiga lidar com as características e com as

demandas da sociedade atual, que enfatiza, por exemplo, ser importante que o aluno tenha autonomia para buscar, constantemente, novas aprendizagens. Neste sentido, [16] comenta:

> Os recursos pedagógicos da Internet, a pesquisa, a comunicação e a representação podem perfeitamente ser utilizados de forma articulada. O importante é o professor conhecer as especificidades de cada um dos recursos para orientar-se na criação de ambientes que possam enriquecer o processo de aprendizagem do aluno. Igualmente essa visão deve orientar a articulação entre as diferentes tecnologias e as áreas curriculares. A possibilidade de o aluno poder diversificar a representação do conhecimento, a aplicação de conceitos e estratégias conhecidas formal ou intuitivamente e de utilizar diferentes formas de linguagens e estruturas de pensamento redimensiona o papel da escola e de seus protagonistas (alunos, professores, gestores) [16].

Assim, criar ambientes de aprendizagem com a presença das tecnologias educacionais pode indicar uma concepção da prática pedagógica com base na informatização do ensino e na transmissão de informações; ou pode signicar utilizá-las para a representação, a articulação entre pensamentos, a realização de ações, o desenvolvimento de reflexões que questionam constantemente as ações, as quais são submetidas a uma avaliação contínua.

O professor que associa as tecnologias educacionais aos métodos ativos de aprendizagem é aquele que também busca desenvolver habilidade técnica relacionada ao domínio da tecnologia e, sobretudo, esforça-se para assumir uma atitude de reflexão frequente e sistemática sobre sua prática.

É fundamental que a tecnologia seja compreendida para que possa ser utilizada, de forma integrada, na prática pedagógica do professor e no desenvolvimento do currículo. Não deve ser, portanto, apenas um apêndice do processo educacional. Para isso, é necessário que o professor aprenda não apenas a operacionalizar os recursos tecnológicos, mas também a conhecer as potencialidades pedagógicas envolvidas nas diferentes tecnologias e os modos de integrá-las ao desenvolvimento do currículo.

[...] é fundamental que o professor, independentemente da sua área de atuação, possa conhecer as potencialidades e as limitações pedagógicas envolvidas nas diferentes tecnologias, seja o vídeo, a Internet, o computador, entre outras. Importa que cada uma delas carrega suas próprias especificidades, que podem ser complementadas entre si e/ou com outros recursos não tecnológicos. Por sua vez, uma determinada tecnologia configura-se por uma multiplicidade de recursos distintos, os quais devem ser considerados para que seu uso seja significativo para os envolvidos e pertinente ao contexto. [16]

#### 2.2 O Uso de Computadores na Educação

Como já foi dito, existem vários instrumentos que se caracterizam como tecnologias educacionais, alguns de aplicação geral como, por exemplo, a televisão, que podem transmitir conteúdos de cunho pedagógico outros exemplos são as calculadoras e computadores<sup>1</sup>que, por sua vez, parecem ser mais "controláveis" que a própria  $TV$  (hoje, os canais com programações educativas estão claramente em "desvantagem" em relação à televisão puramente comercial).

O computador como instrumento de ensino se torna uma ferramenta poderosa e versátil que transforma os alunos, de destinatários passivos de informação em participantes ativos, em um processo de aprendizado enriquecedor, no qual a facilidade de relacionar tipos sucessivamente diferentes e desempenha um papel fundamental, de informações, personalizando a educação, permitindo que cada aluno avance de acordo com sua própria capacidade.

No artigo de [11],vemos que o autor corrobora com este pensamento e sugere como tais equipamentos eletrônicos podem ser inseridos na prática docente:

<sup>1</sup>Entendemos computador como qualquer máquina destinada ao processamento de dados, capaz de obedecer a instruções que visam produzir certas transformações nesses dados para alcançar um m determinado (exemplo: PC, laptops, celulares, smartphones, etc.)

É evidente a introdução de computadores nas instituições de ensino, os alunos, desde os estudos iniciais, devem manter contato com as máquinas computadorizadas, tanto no âmbito do entretenimento quanto no desenvolvimento de atividades; desde que as ações pedagógicas estejam relacionadas a situações de experimento, interpretação, indução, visualização, demonstração e generalização.

O uso do computador na sala de aula pode oferecer resultados muito diferentes; possível interesse, capacidade enriquecedora, aprendizado, a concepção do processo seguido para aprender e descrever novas soluções, novas situações e problemas; o desenvolvimento da motivação para experimentar, a adoção de atividades diante de erros, a cooperação para a realização de projetos e o compartilhamento de experiências, o desenvolvimento da confiança no que se sabe e no que pode ser feito. Segundo [7]: "o computador permite criar um novo tipo de objeto - os objetos `concreto-abstratos'. Concretos porque existem na tela do computador e podem ser manipulados; abstratos por se tratarem de realizações feitas a partir de construções mentais.

Professores e alunos têm um papel ativo e insubstituível, onde ambos compartilham responsabilidades no processo de ensino-aprendizagem. Isso implica que o professor exerce um papel de facilitador, conselheiro, guia ou mediador da aprendizagem e é quem fornece ao aluno os recursos necessários para alcançar a aquisição de aprendizagem significativa. Os processos educacionais, nessa perspectiva, influenciarão os resultados de aquisição de habilidades que permitem ao aluno conhecer ferramentas válidas para transferi-las para situações reais da vida cotidiana.

#### 2.3 Recursos Computacionais na Educação Matemá-

#### tica

Embora os computadores (e seus softwares) não sejam a solução para os problemas de ensino e aprendizagem de Matemática, há indicações de que eles se tornarão gradualmente agentes catalisadores do processo de mudança no ensino desta disciplina, graças à possibilidade de que oferecem para manipular dinamicamente objetos matemáticos em vários sistemas de representação interativos e nos processamentos automáticos de resultados.

Dentre várias possibilidades educacionais da informática na educação Matemática, [11] destaca:

> A forma de integração entre Informática e Matemática possui inúmeras vertentes, ficando a critério do profissional da educação escolher qual delas irá seguir, mas uma boa opinião engloba os softwares matemáticos e os jogos computacionais que envolvem situações Matemáticas concretas. Os jogos computadorizados são elaborados para o entretenimento dos alunos e com isso prender sua atenção, o que contribui no aprendizado de conceitos, conteúdos e habilidades, pois estimulam a autoaprendizagem, a descoberta, provoca a curiosidade, agrupando a fantasia e o desafio.

A computação abre espaço para o aluno poder viver novas experiências Matemáticas (difíceis de alcançar na mídia tradicional como lápis e papel), em que ele pode manipular objetos diretamente em um ambiente de exploração e, desta forma, pode checar hipóteses e descobrir e/ou conferir resultados com mais autonomia e velocidade.

Do ponto de vista de [4], a dificuldade dos educandos em visualizar propriedades matemáticas, seria um dos principais problemas em aprender esta disciplina, com isso, o autor defende:

> [...] o processo cognitivo é constituído por três fases: a visualização (presente na representação espacial ou gráca), a construção (quando se utiliza ferramentas) e o raciocínio (comprovação e demonstração). Essas três fases estão interligadas e são necessárias ao processo cognitivo para a aprendizagem de Matemática. [4]

Isto é, os recursos computacionais, além de automatizar resultados para análise de problemas, por meio de seus gráficos e ilustrações, poderão auxiliar os alunos na aprendizagem Matemática, pois são possíveis de representar conceitos para que eles abstraiam os conteúdos e, assim, ocorra o processo cognitivo de aprender esta matéria.

Além disso, o professor deve perceber que ferramentas tecnológicas, como os computadores, internet e as mídias digitais, como um todo, fazem parte da realidade dos estudantes, então utilizar em suas aulas e/ou propor atividades com auxílio destes recursos seria uma forma de se aproximar cada vez mais do contexto de seus discentes, tornando suas aulas mais atrativas, dinâmicas e interessantes.

Neste sentido, sobre a distância que há entre o trabalho docente e a realidade dos alunos, [19] discorre:

> A lousa, os livros, muitas vezes desatualizados, a régua de madeira, o velho diário, a lista de exercícios, ainda são os principais recursos utilizados por muitos professores. Enquanto o professor desenvolve sua aula, os alunos enviam mensagens de seus "ipods" ou acessam a internet, com aparelhos celulares cada vez mais avançados ou com seus "netbooks" [19].

Em meio a estes pontos salientados neste capítulo e visando melhorar a eficácia no processo de ensino e aprendizagem de Matemática, é natural aceitarmos que os recursos computacionais podem ser ótimos aliados quando bem utilizados nesta disciplina como ferramentas educativas.

### Capítulo 3

# Sistema de Apoio à Aprendizagem em Aritmética (S3A)

Neste capítulo veremos o que é e quais são as funcionalidades do S3A. Veremos também um breve tutorial apresentando as principais telas deste aplicativo.

#### 3.1 O que é o S3A?

O S3A é uma aplicação web, disponível gratuitamente, que visa ser útil aos seus usuários como um recurso didático em aritmética. Este aplicativo foi desenvolvido por mim durante o período em que eu cursava a disciplina de Aritmética do  $\widehat{\mathrm{PROFMAT^1}},$  no segundo semestre do ano de 2018. Como aluno desta disciplina, percebi a necessidade de algum recurso computacional que pudesse auxiliar os estudantes a verificar resultados e conjecturar hipóteses relacionadas aos problemas mais comuns desta matéria. Neste sentido, no decorrer do desenvolvimento do S3A, [8] foi utilizado como base teórica para que fossem construídas cada uma das funcionalidades desta aplicação, pois este livro é a referência bibliográfica da disciplina de Aritmética do PROFMAT. Sendo assim, caso o leitor possua alguma dúvida sobre as denições e notações encontradas neste aplicativo, recomenda-se verificá-las em [8].

 $10$  PROFMAT - Mestrado Profissional em Matemática em Rede Nacional - é um programa de mestrado semipresencial na área de Matemática com oferta nacional [17].

O objetivo do S3A é mais do que apresentar os resultados das operações utilizadas pelos usuários no aplicativo, pois além de efetuar os cálculos, este apresenta as aplicações das proposições e/ou fórmulas envolvidas durante suas soluções, isto é, explicando como se obtém os resultados pretendidos.

Segue abaixo, os temas de aritmética presentes nas funcionalidades do S3A:

- Divisão Euclidiana
- Conversão de Base de Sistemas de Numeração
- Algoritmo Euclidiano Estendido
- Equações Diofantinas
- Teorema Fundamental da Aritmética
- Conjunto e Soma de Divisores
- Função de Euler
- Cálculo de  $E_p(n!)$
- Teorema de Kummer
- Congruência Linear
- Sistema de Congruências Lineares

#### 3.2 Como acessar o S3A?

De qualquer computador ou celular, que possua conexão com a internet, poderemos acessar o S3A, sem a necessidade de instalá-lo no aparelho, pois esta aplicação é visualizada diretamente pelo navegador. O S3A está disponível no endereço eletrônico: http://www.teste.cresam.com.br/profmat/aritmetica/, que por sua vez também poderá ser acessando pelo seguinte QR  $\rm{Code}^2.$ 

 $2$ QR Code ou Código QR é um código de barras bidimensional que pode ser facilmente escaneado usando a maioria dos telefones celulares equipados com câmera. Para escanear a imagem, o aparelho deverá possuir algum aplicativo de decodificação de OR code.

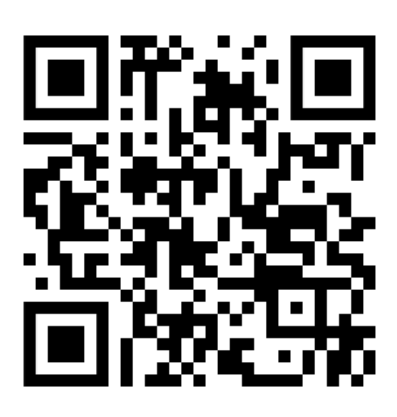

Figura 3.1: QR Code referente ao acesso do aplicativo S3A.

A seguir veremos um breve tutorial apresentando cada uma das funcionalidades do S3A.

#### 3.3 Tela Inicial

Ao acessar o endereço eletrônico do S3A, o usuário irá se deparar com sua tela inicial. A aplicação irá identificar qual dispositivo está sendo utilizado pelo usuário e escolherá o layout mais adequado para a visualização e navegação neste aplicativo. Na Figura 3.2(a) e Figura 3.2(b) veremos, respectivamente, como a tela inicial é apresentada ao usuário que utilizar computador pessoal (PC) e ao que utilizar dispositivo móvel. Observe que, além do formato da tela, a principal diferença está na disposição do menu.

Vale ressaltar que todas as funcionalidades presentes no menu suspenso, vistas no layout dos dispositivos móveis, estão também no menu superior horizontal, exibidas aos usuários de PC, por este motivo, como nosso objetivo é apenas conhecer as funcionalidades do S3A, para evitarmos redundância, a partir daqui iremos navegar em cada uma das opções de seu menu, porém mostraremos apenas as telas vistas pelos dispositivos móveis.

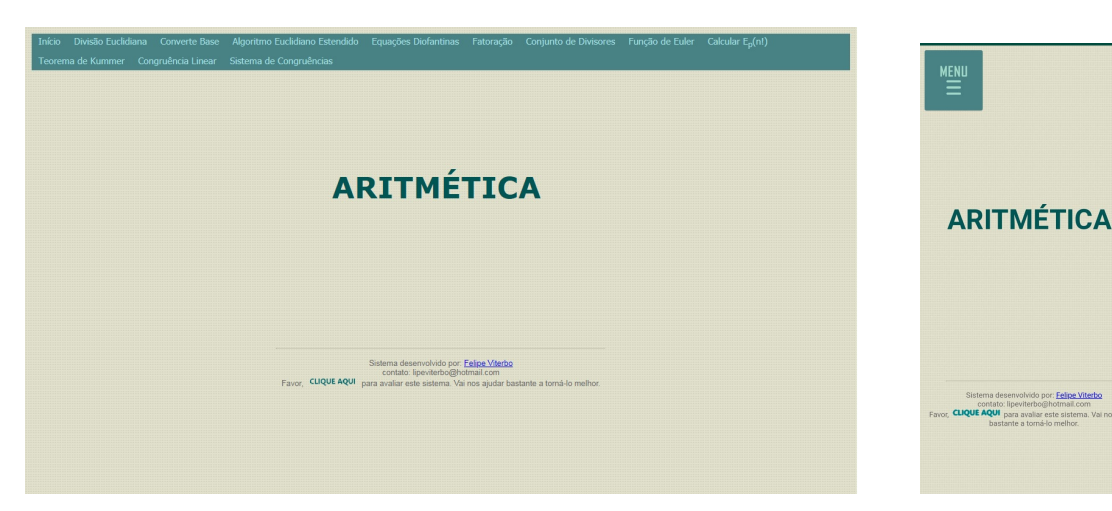

(a) Tela inicial do S3A acessada por algum computador pessoal. (b) Tela inicial do

S3A acessada por algum dispositivo móvel.

#### Figura 3.2: Tela Inicial do S3A

#### 3.4 Menu do S3A

O menu do aplicativo possui os hiperlinks<sup>3</sup>onde permitirá a navegação para todas as funcionalidades do S3A, inclusive para direcionar os usuários à tela inicial (o que ocorrerá quando o mesmo clicar na opção Início).

#### 3.5 Divisão Euclidiana

O link intitulado por Divisão Euclidiana direcionará o usuário para uma tela (ilustrada na Figura 3.4) onde serão solicitados valores para as variáveis A e B, com a restrição de que B não pode receber valor nulo. O interessante, nesta funcionalidade, é que os valores de A e B podem ser inteiros negativos, isto é, os estudantes que possuírem dúvidas sobre como se dá a divisão euclidiana de inteiros negativos, poderão se utilizar desta opção para sanarem seus questionamentos por meio dos resultados obtidos.

<sup>3</sup>Hiperlinks ou link é simplesmente um objeto (geralmente texto ou imagem ) na página, o qual possui a nalidade de levar o acesso do usuário para outra tela ou outro conteúdo da mesma tela.

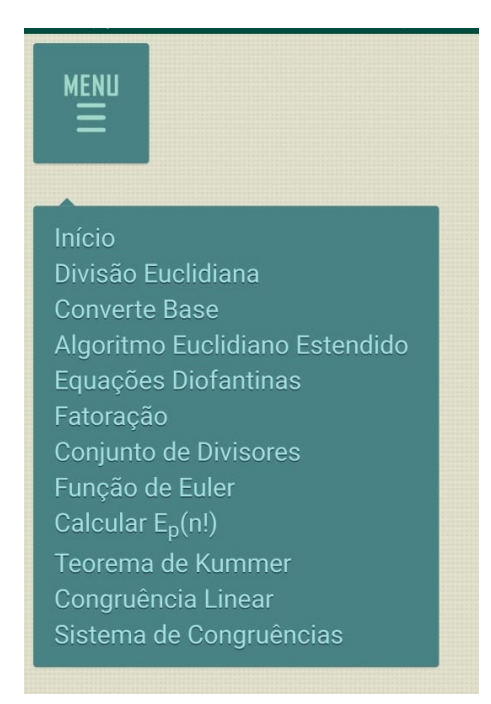

Figura 3.3: Menu do S3A - acessado por um dispositivo móvel.

#### 3.6 Coverte Base

Ao clicar no botão Converte Base que se encontra no menu do S3A, o usuário será direcionado para a tela que vemos na Figura 3.5.

Neste momento, o usuário poderá informar quaisquer valores naturais para as variáveis A e B, com a restrição de que B deverá ser maior que 1. Assim que for informado tais valores e o botão Efetuar for clicado, será apresentado a execução do algoritmo de como representar a variável A (da base decimal) na base B. Na Figura 3.6 vemos a tela de um exemplo em que temos o número 700 representado na base 8.

#### 3.7 Algoritmo Euclidiano Estendido

Ao clicar no botão Algoritmo Euclidiano Estendido, o usuário se deparará com a tela que vemos na Figura 3.7.

O usuário poderá informar quaisquer valores inteiros para as variáveis A e B apresentada na tela da Figura 3.7 e o aplicativo mostrará, por meio dos cálculos matriciais, como se obtém o valor do máximo divisor comum (MDC) de A e B. Na Figura 3.8

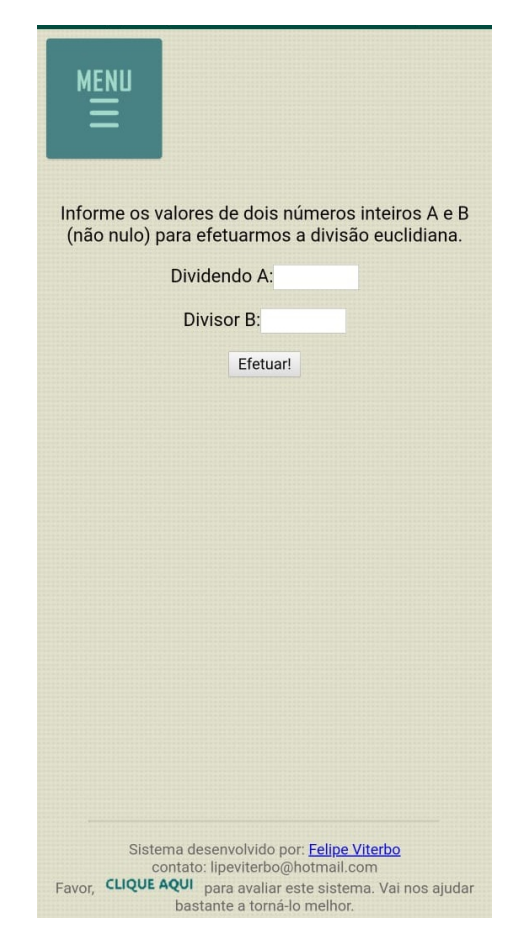

Figura 3.4: Tela de entrada de valores referente a Divisão Euclidiana do S3A

temos a ilustração de como é apresentado o cálculo do MDC de 50 e 48 pelo aplicativo S3A.

#### 3.8 Equações Diofantinas

Ao clicar no botão Equações Diofantinas, presente no menu do S3A, o usuário poderá escolher em quais dos universos obterá o conjunto das soluções, as opções presentes são no conjunto de todos inteiros ou apenas no conjunto dos inteiros não negativos, como vemos na Figura 3.9.

Após ser clicado no conjunto universo em que se deseja as soluções, a aplicação abrirá uma tela na qual o usuário deverá informar as variáveis a, b e c da equação diofantina e logo em seguida será apresentado ao usuário todo o desenvolvimento do algoritmo de

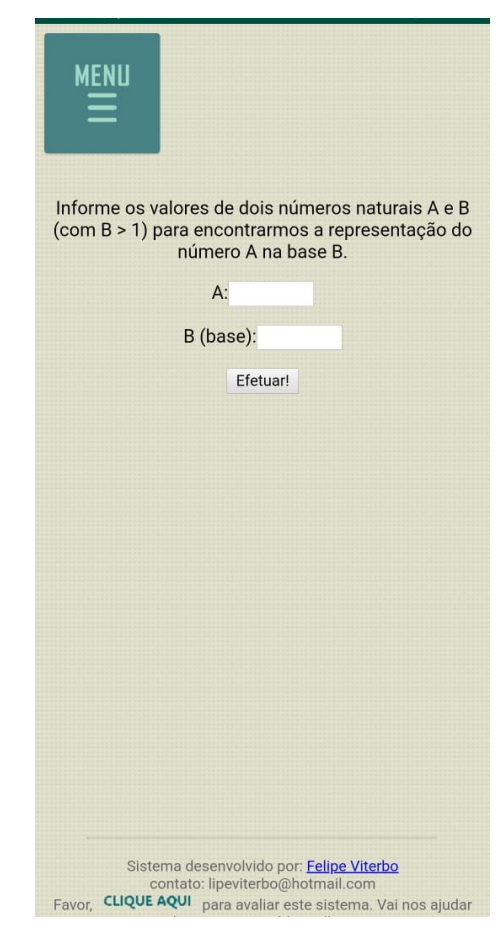

Figura 3.5: Tela de entrada de valores da funcionalidade Converte Base do S3A

como se encontrar tais soluções. O interessante é que a aplicação apresenta informações pertinentes a respeito das soluções encontradas, como por exemplo, na Figura 3.10 temos o cálculo da equação diofantina  $5x + 7y = 32$ , em que se tem as soluções inteiras não negativas e uma informação extra, ao final, sobre o conjunto de lacunas.

#### 3.9 Fatoração

A funcionalidade denominada Fatoração, do menu do S3A, está relacionada ao tema do Teorema Fundamental da Aritmética, onde a mesma permitirá ao usuário visualizar a fatoração de um número natural qualquer (maior que 1), afim de acompanhar como se dá o processo de decomposição em fatores primos. Na Figura 3.11, veremos a tela de entrada desta funcionalidade e na Figura 3.12 temos a tela que exibe ao usuário o resultado da fatoração do número 36.

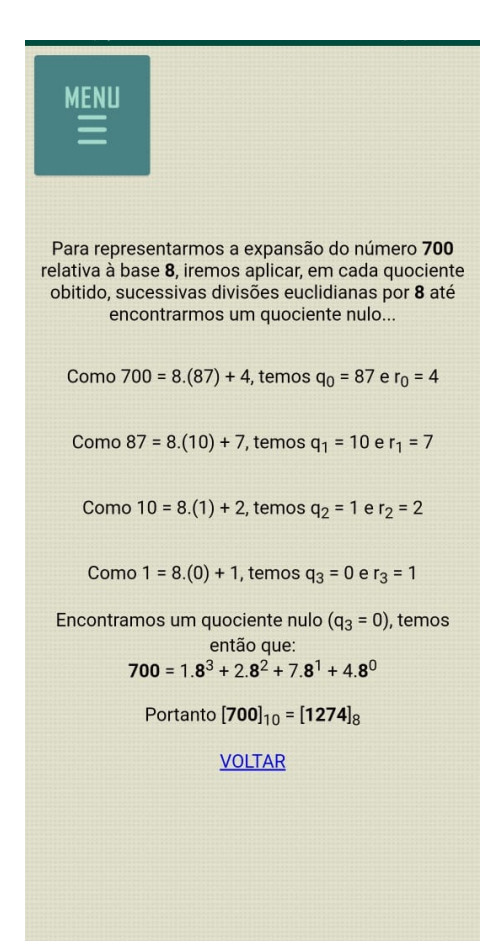

Figura 3.6: Tela do resultado obtido pela funcionalidade Converte Base do S3A

#### 3.10 Conjunto de Divisores

Ao clicar no botão Conjunto de Divisores, localizado no menu do aplicativo, o usuário irá encontrar a tela exibida na Figura 3.13.

Ao informar o valor do inteiro N, o usuário irá encontrar, na tela seguinte, informações a respeito do conjunto de divisores deste número. Tais informações são: o total de divisores que a variável N possui, o conjunto de seus divisores inteiros e a soma de seus divisores naturais. Como exemplo, vemos na Figura 3.14 o resultado apresentado ao usuário após o mesmo ter escolhido N valendo 70.

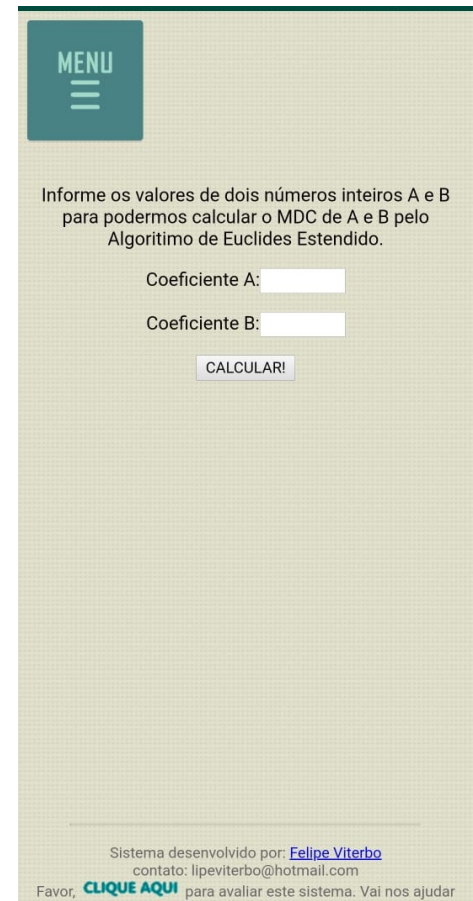

Figura 3.7: Tela de entrada de valores da funcionalidade Algoritmo Euclidiano Estendido do S3A

#### 3.11 Função de Euler

Na opção Função de Euler, o usuário terá a sua disposição a possibilidade de calcular o valor da função de Euler em qualquer natural N informado. A título de ilustração, veremos na Figura 3.15 a tela do resultado que se obtém quando o usuário deseja encontrar o valor da Função de Euler aplicada no número N valendo 45.

#### 3.12 Calcular  $E_p(n!)$

Em [8], temos que  $E_p(n!)$  representa o valor do expoente de maior potência de p (primo) que divide *n* fatorial, onde *n* é um natural qualquer. No S3A, o valor de  $E_p(n!)$ poderá ser obtido facilmente assim que o usuário escolher a opção Calcular  $E_p(n!)$ , localizada no menu do aplicativo. Após serem informados os valores de  $p$  e de  $n$ , o

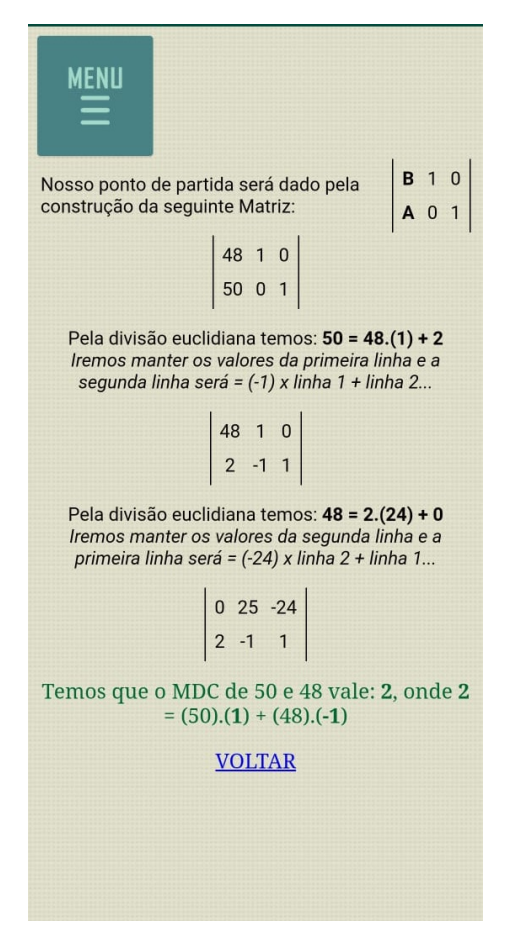

Figura 3.8: Tela do resultado apresentado na funcionalidade Algoritmo Euclidiano Estendido do S3A

usuário irá encontrar um detalhamento da aplicação do Teorema de Legendre (vide [8]) mostrando como se encontra o resultado desejado, por meio da utilização da função piso<sup>4</sup>. Na Figura 3.16, vemos uma ilustração de como se obter o valor de  $E_5(70!)$ .

#### 3.13 Teorema de Kummer

Na opção Teorema e Kummer, localizada no menu do S3A, o usuário poderá calcular (e ver o algoritmo de como encontrar) o valor de  $E_p({n \choose m})$  $\binom{n}{m}$ ), para isso, basta informar os valores de  $p$  (primo),  $m e n$  naturais, com  $n$  maior do que ou igual a  $m$ . Na Figura 3.17, veremos a tela do resultado que se obtém ao calcular  $E_7(\binom{400}{32}),$  isto é, quando o usuário informa  $p = 7$ ,  $n = 400$  e  $m = 32$ .

<sup>&</sup>lt;sup>4</sup>A função piso, denotada por [x], converte o número real x no maior número inteiro menor ou igual a *x*. Exemplo:  $[3,14] = 3$ .

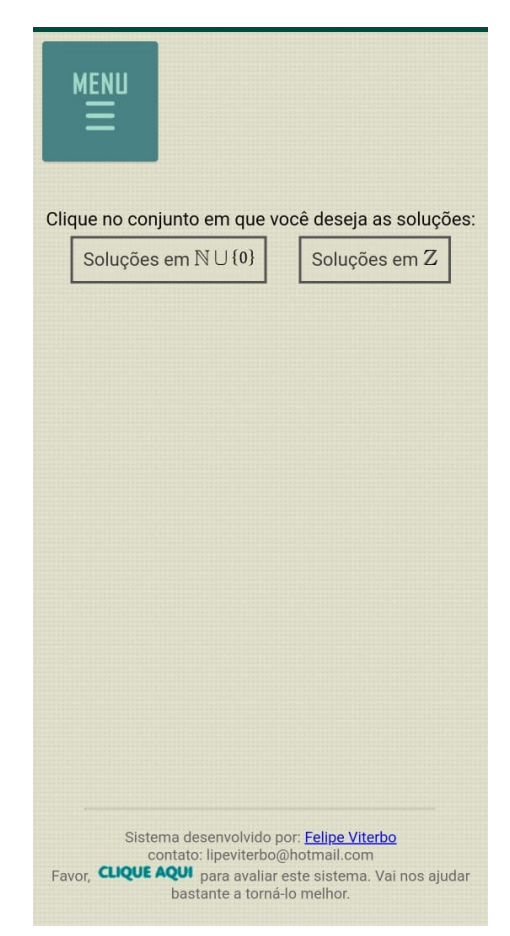

Figura 3.9: Tela de escolha do conjunto solução da funcionalidade Equações Diofantinas do S3A

#### 3.14 Congruência Linear

Ao clicar na opção Congruência Linear, localizada no menu do S3A, o usuário poderá encontrar as soluções de congruências do tipo:  $aX \equiv b \pmod{m}$ , onde a, b e m são as variáveis naturais da congruência que deverão ser informadas para o processamento do cálculo. Na Figura 3.18, veremos a tela apresentada pelo aplicativo referente à procura dos valores de X, tais que  $4X \equiv 17 \pmod{35}$ :

#### 3.15 Sistema de Congruências

O S3A também permite que o usuário encontre soluções para sistema de congruências lineares, para isto, basta clicar em Sistema de Congruência (localizado no menu), depois informar a quantidade de congruências que existe no sistema desejado e,

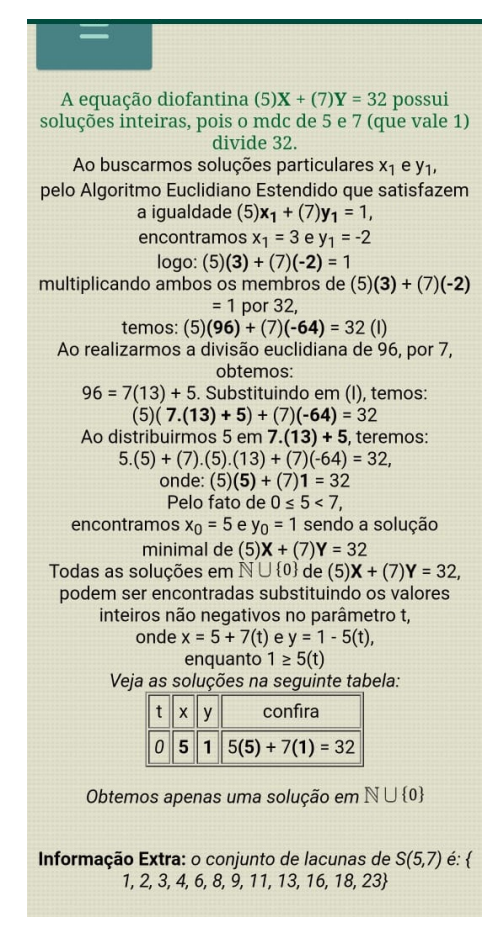

Figura 3.10: Tela da resolução de uma equação diofantina pelo S3A

por m, preencher os valores de entrada para cada uma das variáveis das congruências do sistema. Na Figura 3.19 a tela da solução do sistema de congruências:

$$
\int 2X \equiv 3 \pmod{5} \tag{3.1}
$$

$$
\begin{cases} 5X \equiv 7 \pmod{9} \end{cases} \tag{3.2}
$$

$$
\begin{cases} 4X \equiv 5 \pmod{11} \end{cases} \tag{3.3}
$$

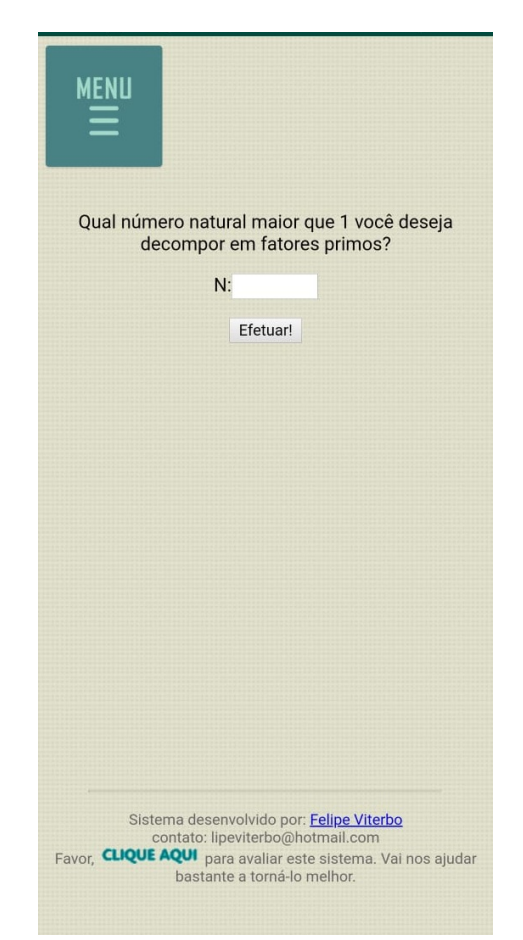

Figura 3.11: Tela de entrada da funcionalidade Fatoração do S3A

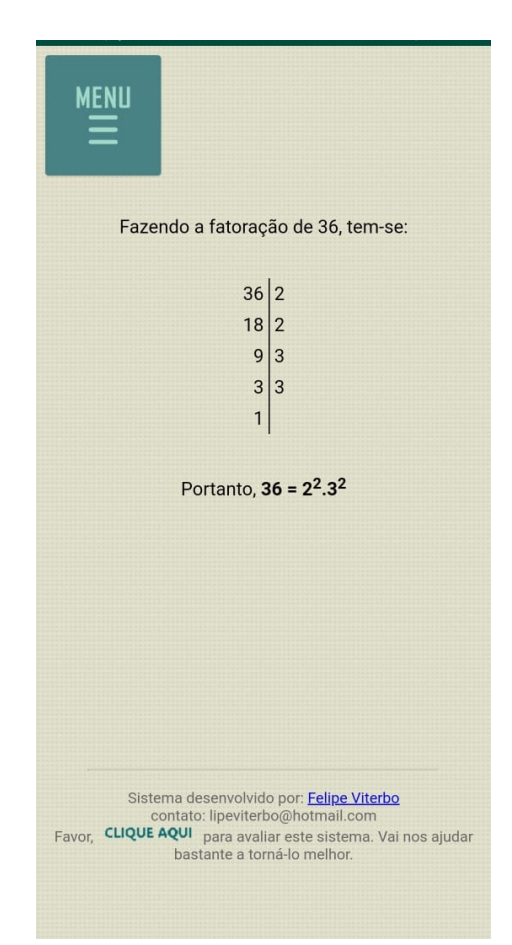

Figura 3.12: Tela de exibição do resultado da funcionalidade Fatoração do S3A

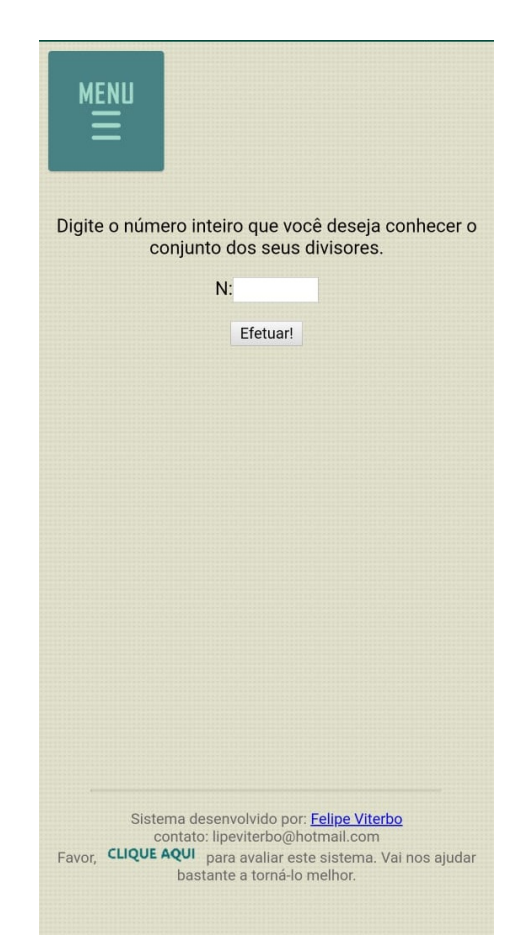

Figura 3.13: Tela de entrada da funcionalidade Conjunto de Divisores do S3A

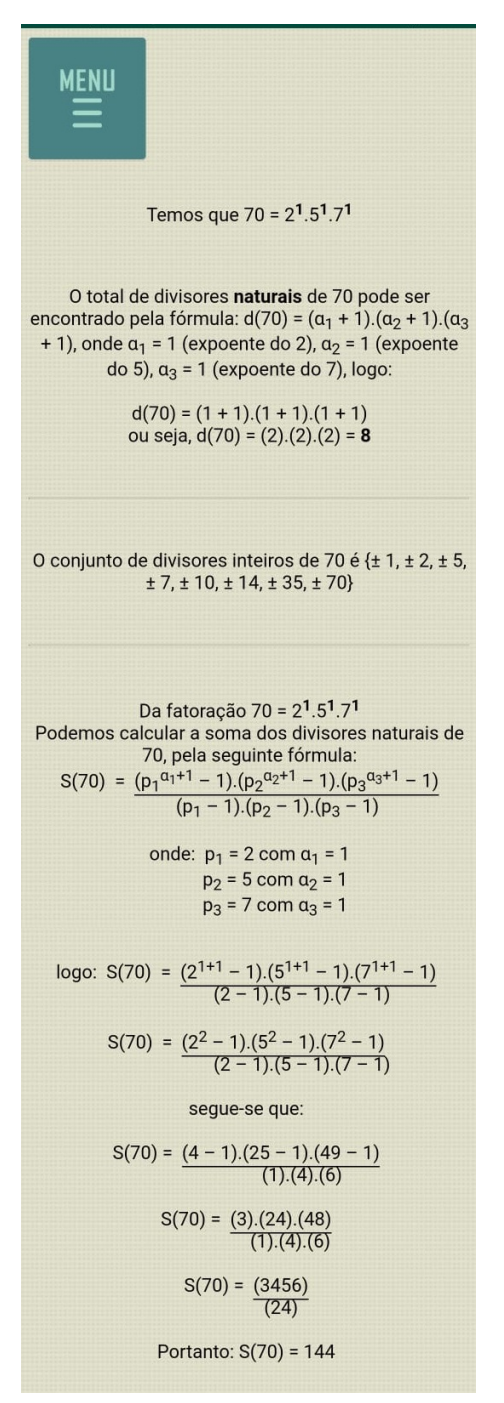

Figura 3.14: Tela de exibição do resultado obtido na funcionalidade Conjuto de Divisores do S3A

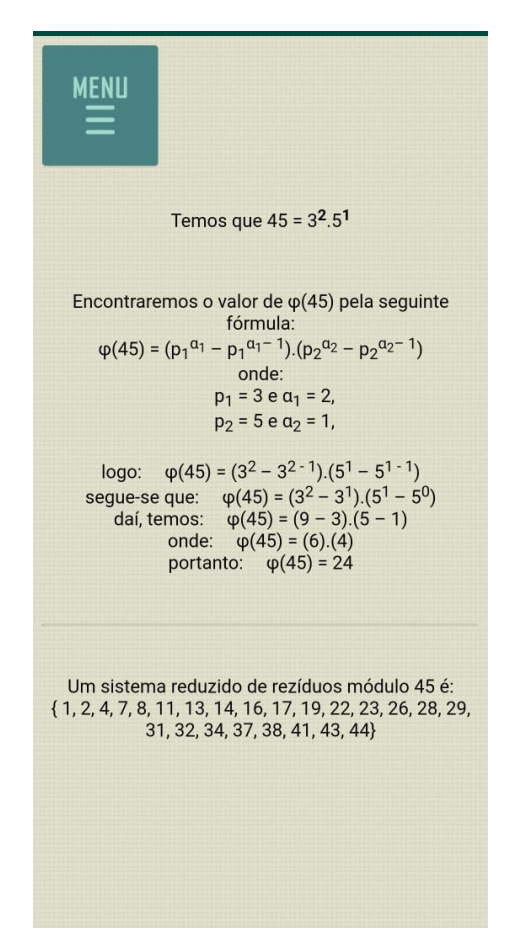

Figura 3.15: Resultado exibido pela funcionalidade Função de Euler do S3A

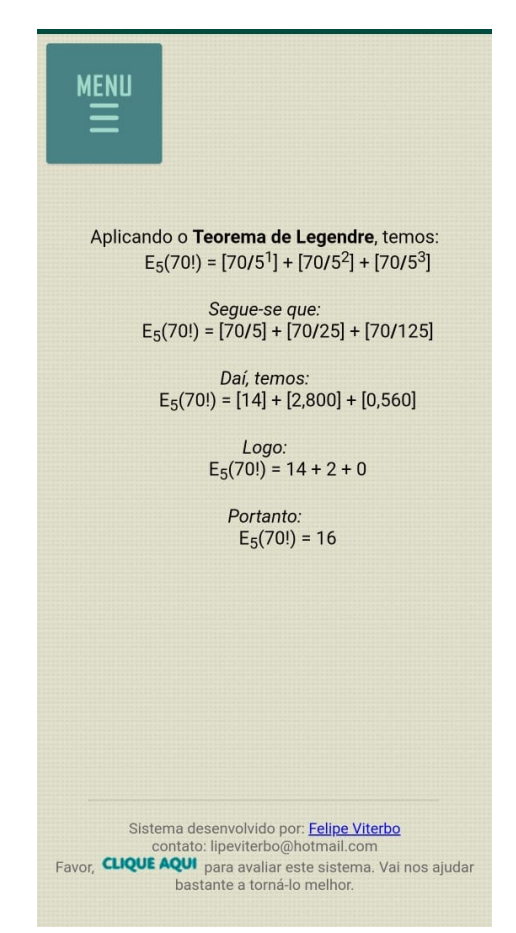

Figura 3.16: Resultado exibido pela funcionalidade Calcular  $E_p(n!)$  do  $S3A$ .

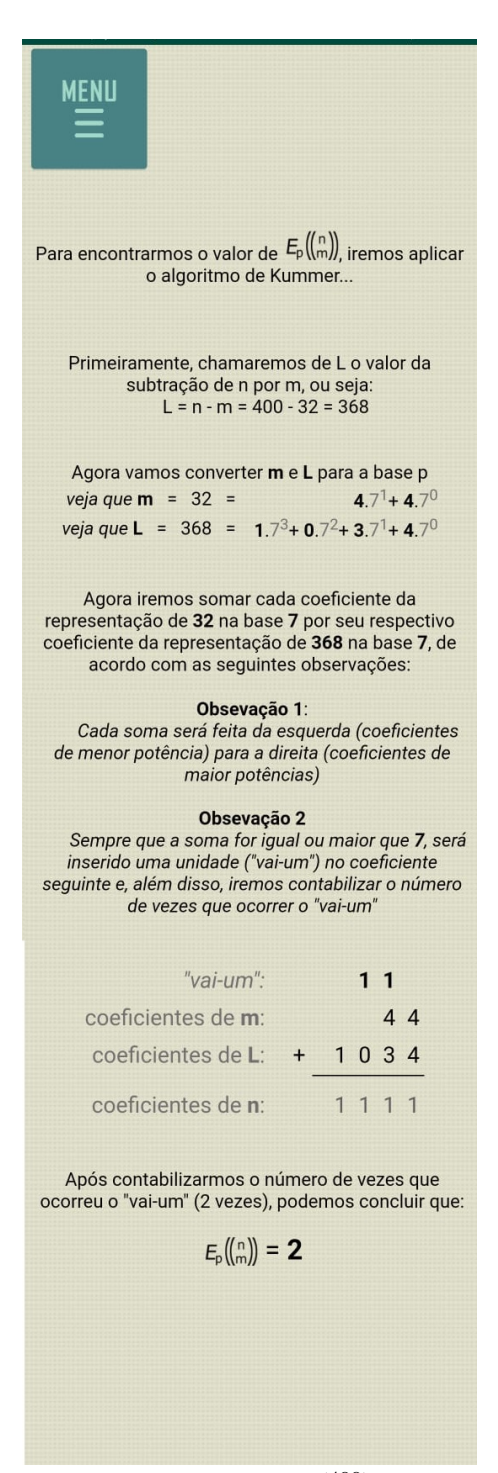

Figura 3.17: Resultado exibido pelo cálculo  $E_7(\binom{400}{32})$ , por meio da funcionalidade Teorema de Kummer do S3A

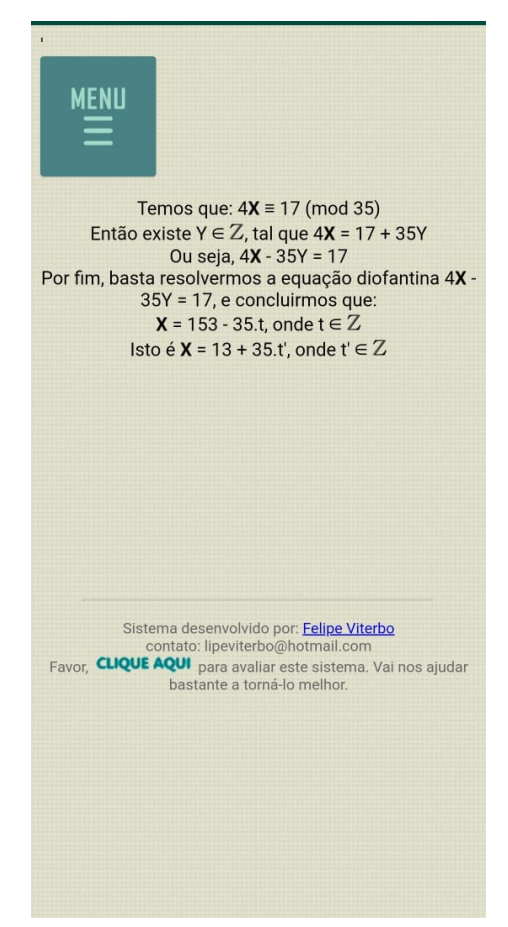

Figura 3.18: Resultado obtido pela funcionalidade Congruência Linear do S3A, referente à resolução de  $4X \equiv 17 \pmod{35}$ 

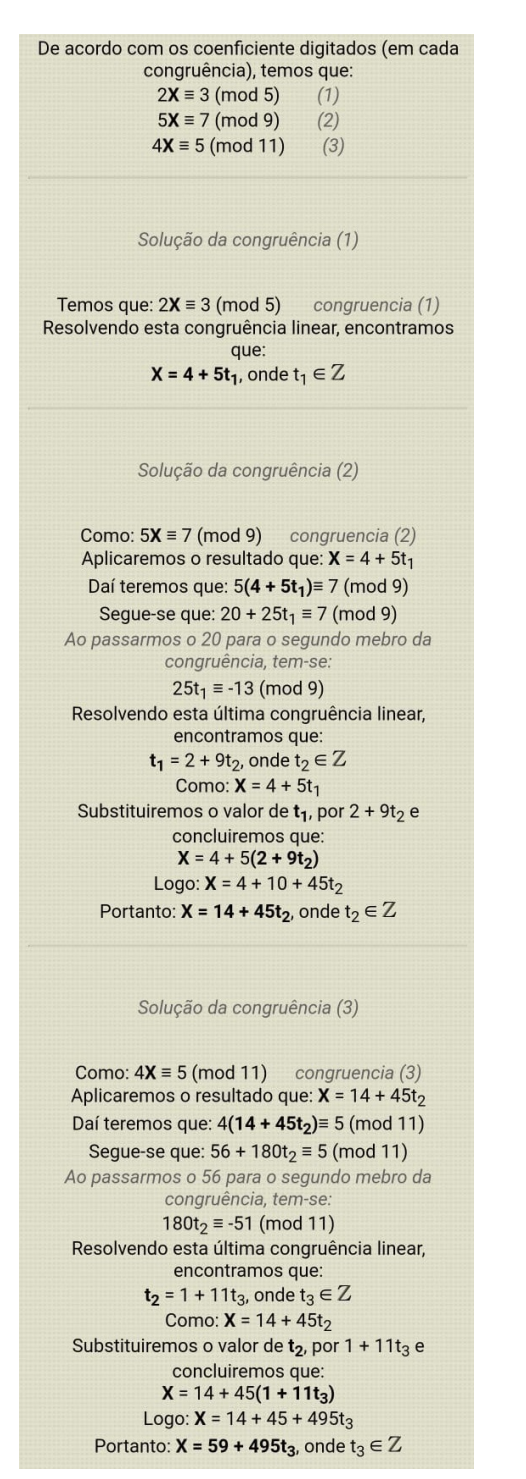

Figura 3.19: Resultado obtido pela funcionalidade Sistema de Congruências do S3A

### Capítulo 4

# Experimentação do S3A e Considerações Finais

Neste capítulo será apresentado como se deu o processo de experimentação e avaliação do S3A e, a partir daí, faremos certas considerações a respeito deste aplicativo, levando em consideração os aspectos assertivos desempenhados por esta ferramenta e os pontos que se podem aperfeiçoar para que a mesma possa contribuir com um melhor rendimento como recurso didático. Neste contexto, durante este trabalho de experimentação, a hipótese a ser observada seria o fato de que o S3A pode ser considerado como uma ferramenta educacional útil para a disciplina de aritmética, tanto para a aprendizagem dos alunos no momento que estes buscam encontrar as resoluções de determinados problemas, quanto para o ensino, auxiliando os professores na elaboração de exemplos para suas aulas, assim, o objetivo será depreender acerca da existência de benefícios da utilização desta aplicação web.

#### 4.1 Experimentação do S3A

Conforme comentado no capítulo anterior, o início do desenvolvimento do S3A se deu, por mim, no segundo semestre de 2018, enquanto aluno da disciplina de aritmética do PROFMAT. Aproximadamente, um ano após o início do desenvolvimento deste aplicativo, todas suas funcionalidades já estavam concluídas. Logo em seguida,

seria necessário um período de testes e experimentações com um número máximo de usuários, para que pudéssemos verificar a existência de possíveis erros técnicos e assegurar que suas funcionalidades estavam desempenhando corretamente seus objetivos e, finalmente, elucidar conclusões a respeito de sua eficiência.

Para alcançarmos um número significativo de usuários, no período de experimentação, foi-se necessário realizar uma ampla divulgação do S3A. Esta divulgação se deu de duas formas:

- Presencialmente durante as aulas de aritmética das turmas do PROFMAT do campus da Universidade Federal de Goiás e da Universidade de Brasília e durante uma das aulas da turma de Resolução de Problemas (turma de graduação que tem como pré-requisito a disciplina de teoria dos números, ou seja, já teve contato com os temas presentes no aplicativo) da Universidade de Brasília.
- À distância nas principais mídias sociais (Facebook, WhatsApp e Youtube), por meio de um panfleto virtual, explicando as funcionalidades do S3A e o link de acesso. Esta divulgação se deu em grupos de usuários de alunos, professores e entusiastas de Matemática.

Na Figura 4.1, vemos o panfleto que serviu como divulgação do S3A. Por motivo de privacidade do desenvolvedor, nesta mesma gura, o contato do WhatsApp está omitido, porém este contato havia sido informado durante o período de experimentação, pois seria necessário aproximar bastante a comunicação entre os testadores do S3A e seu desenvolvedor, a fim de facilitarmos o feedback dos testes realizados.

Logo nos primeiros dias, após o início da divulgação do S3A, alguns feedbacks foram dados, sobre o aplicativo. Tais feedbacks foram a respeito de pequenos erros ortográcos que, rapidamente, foram corrigidos. Assim que as correções foram realizadas, tivemos a necessidade de colher as impressões obtidas pelos usuários a respeito do objetivo principal deste recurso didático. Para isto, foi criado um questionário, por meio de um formulário eletrônico (presente no apêndice deste trabalho), cujo link de acesso foi inserido no rodapé do próprio aplicativo (vide Figura 4.2). As perguntas deste formulário eletrônico deveriam se dar de maneira bem objetiva, de forma que este não fosse tão extenso, a fim de não causar desmotivação aos usuários que as fossem responder, pois suas respostas viriam de forma totalmente voluntárias. Porém, mesmo

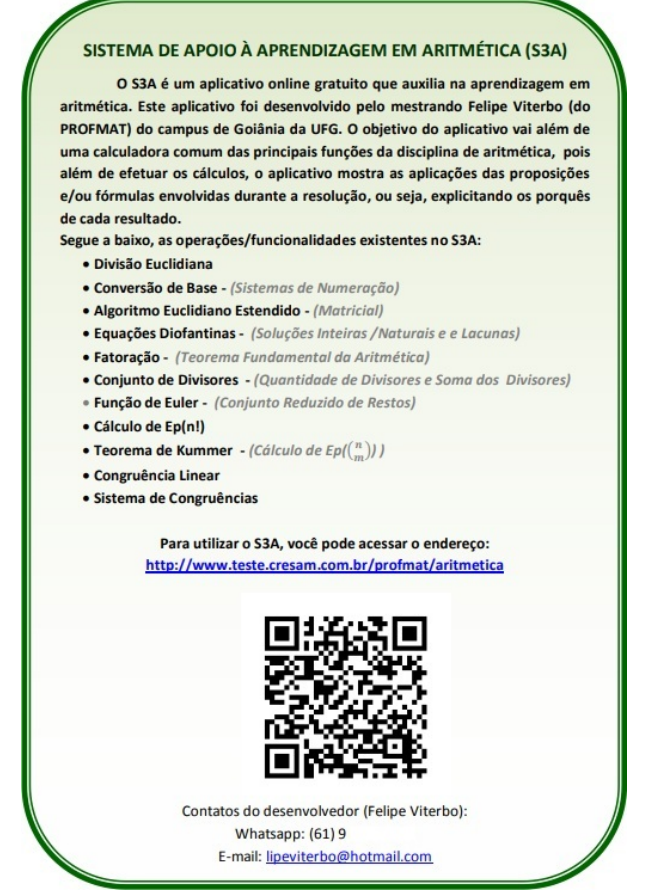

Figura 4.1: Cartaz utilizado para a divulgação do S3A

que resumido, o formulário deveria colher informações pertinentes acerca do que se iria analisar, para não comprometer a qualidade da pesquisa. Neste sentido, as quatro perguntas escolhidas para tal questionário tratavam sobre:

- $\bullet$  o perfil do usuário do S3A esta pergunta tinha como principal objetivo analisar de quais pontos de vista o aplicativo esta sendo avaliado (por exemplo; estudante de graduação, professor de educação básica, professor universitário e etc).
- as funcionalidades do sistema que foram utilizadas esta pergunta visava entender a que parte do S3A a avaliação estava sendo feita, pois dado um usuário qualquer do aplicativo, este poderia ter experimentado apenas algumas funcionalidades, então seu feedback seria considerado somente sobre o que foi testado por ele;
- os pontos positivos do S3A esta foi uma das perguntas abertas, para que os usuários, por meio de um campo de texto, elaborassem com suas próprias palavras as observações positivas acerca do aplicativo e sua experiência durante o uso deste;

• os aspectos que podem ser melhorados no S3A - esta pergunta visava analisar os pontos em que os usuários sugeriam ser atualizados no aplicativo para que o mesmo pudesse ser aperfeiçoado visando melhor funcionabilidade e eficiência.

Além do formulário eletrônico de avaliação, foi inserida no S3A uma função que registrava cada acesso às funcionalidades do aplicativo. O objetivo desta função seria de contabilizar todas as vezes que algum usuário estivesse experimentando a aplicação e quais seriam as funcionalidades utilizadas, além disso, também eram registrados os endereços de IP<sup>1</sup>de acessos, para termos uma ideia aproximada da localização dos usuários. Com isto, poderíamos ampliar a análise sobre o uso do S3A, pois só pelas respostas dos questionários não se saberia de fato se a aplicação estava sendo amplamente utilizada, uma vez que a expectativa que se tinha era que a minoria dos usuários iria avaliá-lo, por meio do questionário. Em resumo, toda vez que alguém utilizasse o S3A, era registrado em um determinado arquivo de texto: o IP de acesso, a funcionalidade utilizada do aplicativo e o momento do acesso. É importante salientar que, por meio do IP do usuário, teríamos apenas uma aproximação geográfica (a cidade) de onde foi realizado o acesso, ou seja, não teríamos as informações precisa de sua geolocalização, respeitando assim a privacidade de cada um destes indivíduos.

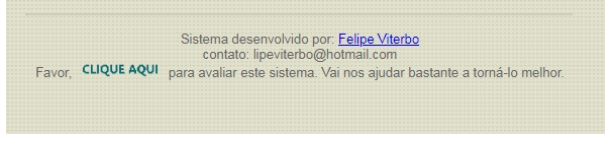

Figura 4.2: Rodapé do S3A

#### 4.2 Avaliação do S3A

Durante o período de experimentação do S3A (de setembro de 2019 a janeiro de 2020), foram contabilizada, ao todo, 43 respostas no questionário. De acordo com a primeira pergunta do formulário, em que era verificado o perfil do usuário, a grande maioria (67,4%) dos que avaliaram o aplicativo eram estudantes do PROFMAT. Aproximadamente um quarto (25,6%) dos que responderam eram professores de educação

<sup>1</sup>O termo IP é a sigla para Protocolo da Internet, ou Internet Protocol, em inglês. Esse protocolo funciona de forma semelhante ao CPF de uma pessoa física, permitindo que conexões e dispositivos sejam identificados a partir de uma sequência numérica.[18]

básica. Uma fatia menor das respostas vieram de estudantes de graduação, outras pós-graduações (não PROFMAT) e estudantes da educação básica. Na Figura 4.3, vemos o gráfico detalhado com a quantidade de respostas exatas para cada item deste pergunta.

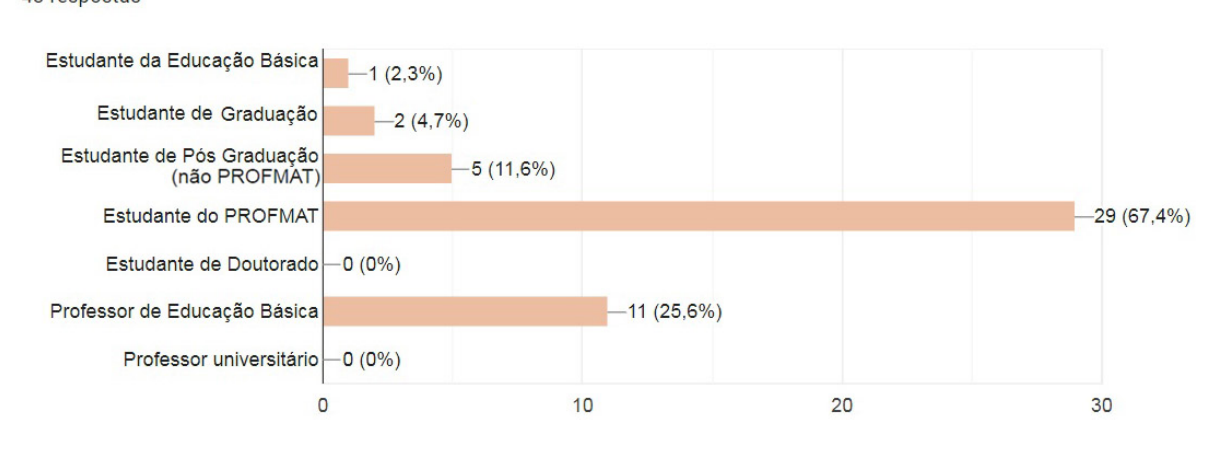

Marque quais dos itens abaixo fazem parte do seu perfil de usuário do sistema: 43 respostas

Figura 4.3: Gráfico referente à primeira pergunta do questionário ( acerca do perfil do avaliador do S3A). Fonte: O autor.

Vale ressaltar que os itens desta primeira pergunta do formulário, não são autoexcludentes, ou seja, um mesmo usuário poderia ter marcado mais de uma opção, como de fato ocorreu, existem respostas de pessoas que além de serem estudantes do PROFMAT, também são professores da educação básica. O mais importante que observamos, no resultado referente a este questionamento, é que grande fatia dos usuários que avaliaram o S3A possuem certa experiência com a Matemática, ou seja, não são leigos sobre o assunto que se trata o aplicativo e, mais do que isso, são profissionais ou acadêmicos que poderão se utilizar continuamente dos recursos provenientes desta ferramenta.

De acordo com as respostas referentes a segunda pergunta do questionário, todas as funcionalidades foram utilizadas pelos avaliadores do S3A, algumas bem mais que outras, como por exemplo, a que soluciona Equações Diofantinas foi utilizada por 88,4% deles, enquanto a que resolve o Calculo de  $E_p(n!)$  só foi utilizada por 11,6%. Na Figura

#### 4.4, vemos o gráfico contendo os valores exatos a respeito deste questionamento.

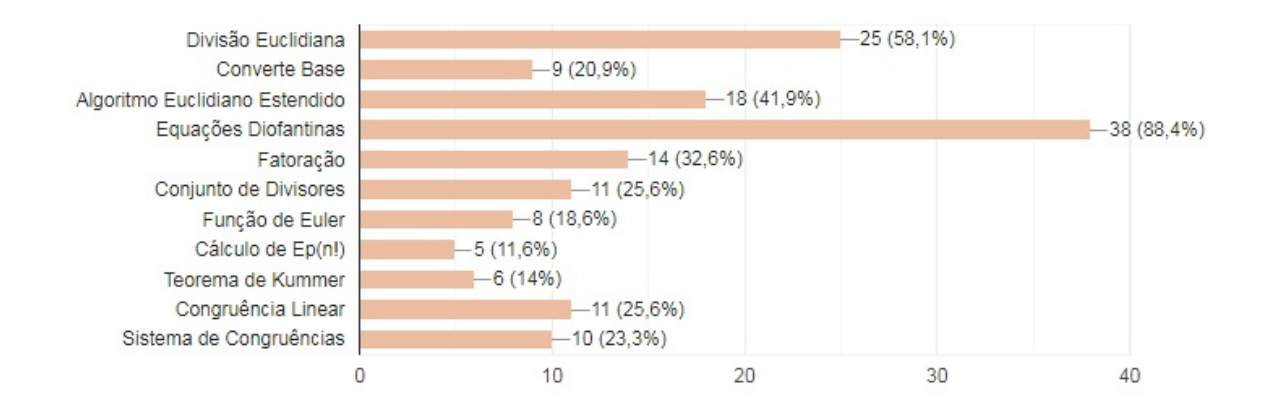

Quais das funcionalidades do sistema (S3A) você chegou a utilizar?

43 respostas

Figura 4.4: Gráfico referente à segunda pergunta do questionário (acerca das funcionalidades utilizadas pelos avaliadores do S3A). Fonte: O autor.

O mais importante que extraímos desta análise, acerca das funcionalidades utilizadas pelos avaliadores, é que o S3A foi bem explorado por eles, isto é, mesmo que algumas de suas funções tivessem sidas mais utilizadas do que outras, podemos perceber que as avaliações provenientes deste formulários iriam se referir ao aplicativo como um todo e não se concentrando em apenas algumas de suas partes.

A pergunta seguinte, referente aos pontos positivos do S3A, foi realizada de forma aberta, permitindo que cada um dos avaliadores pudesse, de forma livre e subjetiva, expor suas impressões acerca deste assunto. Muitas das respostas que obtivemos se referiam aos mesmos aspectos e outras eram bem genéricas. Em linhas gerais, após realizarmos uma compilação destas respostas, podemos destacar que a grande maioria dos avaliadores apreciou o fato de que o S3A apresenta, de forma explicativa, como são realizados os cálculos em suas funcionalidades, isto é, possui um papel de facilitar o entendimento dos temas tratados no aplicativo e não só apresenta os resultados com a grande maioria das calculadoras.

A última pergunta do questionário, em que se pedia para serem pontuados os aspectos a serem melhorados no S3A, se deu de maneira aberta, semelhante a pergunta

anterior. Algumas das respostas proveniente deste questionamento diziam que não havia a necessidade de melhorar nada no aplicativo, pois já estava ótimo. Outras respostas trouxeram sugestões bem diversas. Após compilarmos as contribuições dadas pelos usuários, referente a este item do formulário, pode-se destacar que os pontos que eles sugerem melhorias são: expandir o número de funcionalidades do aplicativo ( como a possibilidade de se calcular o mínimo múltiplo comum) e permitir que o aplicativo funcione instalado no aparelho off-line (sem que haja a necessidade de conexão com a internet).

#### 4.3 Registro de Acessos ao S3A

Conforme já foi dito, o S3A possui uma função, oculta para os usuários, que contabiliza todos os acessos às suas funcionalidades. A necessidade desta função surgiu devido ao fato de termos o registro exato da quantidade de vezes que o aplicativo estava sendo utilizado, pois não poderíamos ser otimistas ao ponto de supor que todos os usuários da aplicação iriam voluntariamente preencher o questionário avaliativo. De fato, a expectativa que tínhamos condisse com a realidade, pois enquanto recebemos apenas 43 respostas no formulário eletrônico, podemos vericar que, no mesmo período, obtivemos 1483 acessos ao S3A advindos de mais de 300 IP diferentes, oriundos de todas as 5 regiões do Brasil e alguns, inclusive, do exterior. Na Figura 4.5, temos o mapa das localizações (aproximada) de onde se originaram uma pequena amostra dos IP que acessaram o S3A. Para a criação deste mapa utilizamos o recurso de geolocalização do site: https://iplocation.com/.

Também, pelo arquivo de registro de acessos, pudemos ver que todas as funcionalidades do S3A foram utilizadas, conforme vemos a quantidade exata na tabela contida na Figura 4.6.

#### 4.4 Considerações Finais

Em meio ao atual cenário educacional que, por sua vez, está a cada dia mais dinâmico e desafiador. Em [1], as autoras defendem que, neste contexto, a integração curricular das TIC pode contribuir signicativamente para que sejam usados, nos espa-

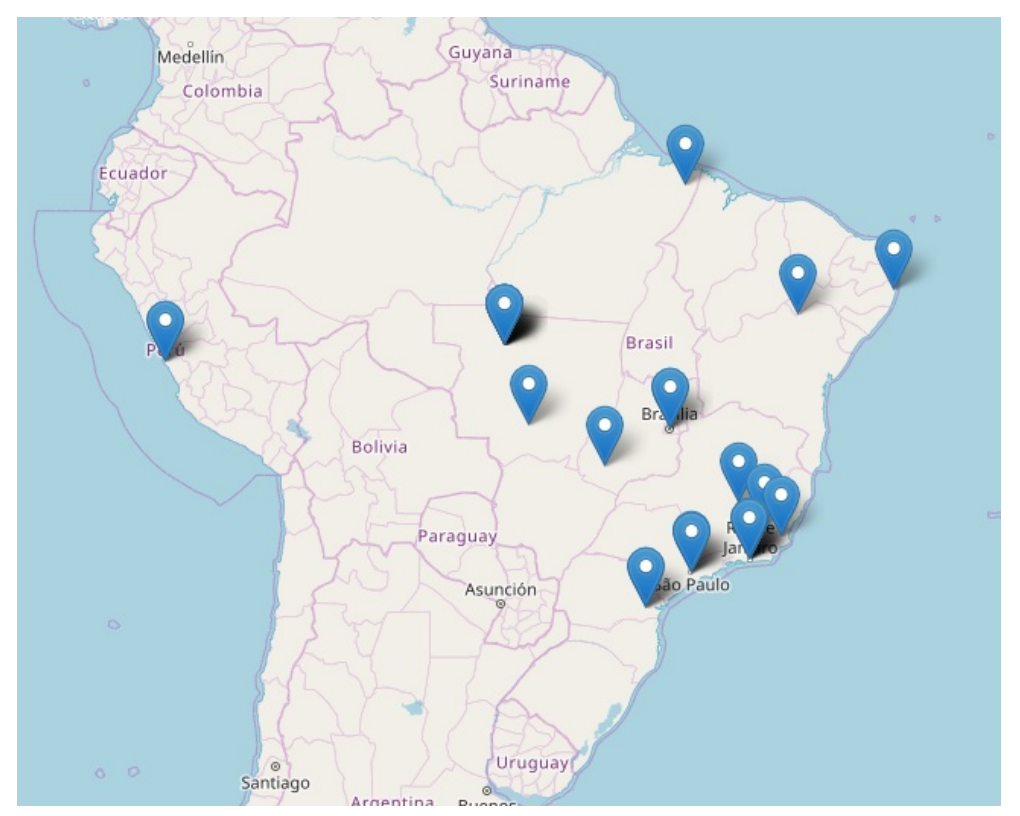

Figura 4.5: Mapa localizando as cidades de onde houveram uma amostra do registro de acessos ao S3A. Fonte: O autor.

| <b>Funcionalidade</b>           | Nº de acessos |
|---------------------------------|---------------|
| Equações Diofantinas            | 468           |
| Sistema de Congruências         | 261           |
| Congruência Linear              | 149           |
| Ep(n!)                          | 147           |
| Função de Euler                 | 126           |
| <b>Converte Base</b>            | 71            |
| Algoritmo de Euclides Estendido | 69            |
| Divisão Euclidiana              | 68            |
| Fatoração                       | 66            |
| Teorema de Kummer               | 32            |
| Conjunto de Divisores           | 26            |
| <b>Total</b>                    | 1483          |

Figura 4.6: Tabela com a quantidade de acessos realizados em cada funcionalidade do S3A. Fonte: O autor.

ços formais de educação, estratégias pedagógicas inovadoras e signicativas tanto para o aluno como para a comunidade. Ainda pelo ponto de vista delas, o desafio imposto

às escolas, por este atual cenário é imenso, uma vez que o papel do professor também está na transformação, pois ele passa a ser um mediador da aprendizagem, e não mais um mero transmissor de conhecimento. Neste sentido, o S3A pode ser entendido como um apetrecho tecnológico facilitador tanto à aprendizagem, quanto ao ensino, pois o professor, além de passar os tradicionais exercícios de fixação, poderá propor situações de problemas práticos ou até mesmo teóricos aos seus discentes e, com o auxílio desta aplicação web, estes poderão formular e testar suas hipóteses a respeito dos problemas levantados. Tais procedimentos vão de encontro com o pensamento de [5], quando os autores afirmam que as  $TIC^2$ garantem a difusão de novas estratégias, bem como novos modelos de comunicação, abrindo um leque de possibilidades de mudanças comportamentais e atitudinais do ser humano em relação aos processos educacionais. Ainda convergindo com esta ideia, [6] asseguram-nos que a incorporação de tecnologias computacionais no ensino de Matemática possibilita novas abordagens, em alguns casos revelando aspectos dos conceitos matemáticos que dificilmente poderiam ser ensinados por meio de recursos convencionais.

É natural que, pelo fato de existirem funcionalidades de execução de cálculos matemáticos no S3A, podemos classicar este aplicativo como uma espécie de calculadora virtual. Obviamente, isto não significa que desejamos rotulá-lo como uma daquelas tradicionais básicas ou cientícas, tanto pelo fato do S3A realizar contas direcionadas a alguns temas especícos de aritmética, quanto pelo fato deste exibir as proposições e algoritmos que fazem parte das resoluções de seus cálculos. O importante é percebermos que o simples fato da utilização de ferramentas como estas, que em alguns momentos podem servir unicamente para a obtenção de resultados computacionais, segundo [10], representa um enorme progresso na direção da eciência, precisão e rapidez nas contas e, em consequência disto, determinados casos, o seu uso como instrumento auxiliar na aprendizagem, libera o aluno de longas, enfadonhas e desnecessárias tarefas, deixa-o com mais tempo para aprimorar sua capacidade de raciocinar e desenvolver-se mentalmente.

<sup>&</sup>lt;sup>2</sup>Tecnologia da informação e comunicação (TIC) pode ser definida como um conjunto de recursos tecnológicos, utilizados de forma integrada, com um objetivo comum. As TIC são utilizadas das mais diversas formas, na indústria (no processo de automação), no comércio (no gerenciamento, nas diversas formas de publicidade), no setor de investimentos (informação simultânea, comunicação imediata) e na educação (no processo de ensino aprendizagem, na Educação a Distância).[14]

De um ponto de vista geral, observando os assuntos tratados nas funcionalidades do S3A, podemos também classificá-lo com um software educativo (SE), pois segundo Silva [20], SE define-se como um dispositivo "planejado e elaborado para fins didáticos e pedagógicos, sendo, portanto, mediador de conteúdos curriculares da esfera escolar e viabilizador do processo de ensino e de aprendizagem". Por ser um recurso com características diferentes dos materiais impressos, é fundamental que o profissional da área, ou seja, os professores de Matemática que se propuserem utilizá-lo durante as aulas, atuem como facilitador, contribuindo para o uso eficiente deste aplicativo, além de diagnosticar quais formas são mais adequadas para usa utilização didática. Para [13] o SE caracteriza-se pela presença de uma fundamentação pedagógica, com finalidade didática, levando o aprendiz a construir conhecimentos relativos ao currículo escolar e, por m, estes autores defendem ainda que, essas características, devem servir como parâmetros para avaliação de software dessa modalidade. Com base nisto, levamos bastante em consideração as respostas oriundas do questionário avaliativo do S3A, que por sua vez fora respondido, em sua extensa maioria, por profissionais ligados a educação Matemática. Analisamos e consideramos também as informações colhidas no arquivo de registro de acessos e, a partir daí chegamos a conclusão que podemos considerar é que a hipótese que levantamos se confirma, isto é, esta aplicação online pode ser tida sim, por seus utilizadores, como uma ferramenta educacional útil na aprendizagem da disciplina de aritmética. Tal afirmativa se dá pelo fato de que, mesmo contendo alguns aspectos pontuais que precisam ser aperfeiçoados, o S3A já está, desde seu período de experimentação, servindo e sendo reconhecido como um recurso didático por estudantes e professores de Matemática. A quantidade de acessos, registrados de várias regiões diferentes, é um grande indício de que, além de utilizado, o aplicativo está demasiadamente distribuído pelos internautas. Um movimento deste só faz sentido se este recurso estiver cumprindo, de alguma forma, com seu principal objetivo, que é de servir como instrumento pedagógico. Outro ponto importante a ser ressaltado, que corrobora com a conclusão de que o S3A já vem cumprindo com seus propósitos funcionais, é o fato de que este software possui uma navegabilidade simples e interface altamente intuitiva, ou seja, sem a necessidade de tutoriais ou manuais instrutivos sobre como se deve operá-lo. Isto se explica devido a enorme quantidade de acessos registrados na aplicação sem a presença de se quer algum questionamento, por parte de seus usuários, de como se dá a utilização de suas funcionalidades.

Tendo em vista a expansão dos benefícios educacionais que podem ser promovidos pelo S3A, podemos almejar, como trabalhos complementares, a implementação de mais funcionalidades e temas tratados nesta aplicação web, deslumbrando a expansão do seu escopo, assim como já foi sinalizado por parte de seus avaliadores. Por exemplo, a aplicação poderia realizar o cálculo de mínimo múltiplo comum (MMC), a funcionalidade Converte Base, em vez de tratar apenas da conversão de números inteiros, poderia ser expandida para o conjunto dos números racionais. Outra contribuição importante que poderia ser feita em futuras versões do S3A seria a possibilidade de haver a instalação do aplicativo no próprio dispositivo do usuário, para que o mesmo tenha a opção de executá-lo sem a necessidade de conexão com a internet. Além disso, é imprescindível frisarmos que a busca por diversicar o processo de ensino e aprendizagem de qualquer disciplina, não apenas as subáreas da Matemática, deve-se dá de forma constante, pois as pessoas aprendem de maneira diferente em ritmos distintos, algumas necessitando mais do que outras da utilização de objetos de aprendizagem $^3$ . Em nosso contexto, o S3A surgiu como uma tentativa de facilitar processos desta natureza, ou seja, movimentos como este, de buscar alternativas educacionais, só tem a enriquecer as possibilidades didáticas e, consequentemente, impulsionar aprendizagens cada vez mais significativas.

<sup>3</sup>Objeto de Aprendizagem é qualquer recurso digital como, por exemplo: textos, animação, vídeos, imagens, aplicações, páginas Web em combinação que destinam-se a apoiar o aluno no processo de aprendizagem. [12]

### Referências Bibliográficas

- [1] Coutinho, C.; Lisbôa, E. Sociedade da informação, do conhecimento e da aprendizagem: desafios para educação no século  $XXI$ . (2011). In: Revista de Educação, Vol XVIII, nº 1, p. 5-22.
- [2] Demo, P. Educação e desenvolvimento: algumas hipóteses de trabalho frente à questão tecnológica, Revista Tempo Brasileiro, nº 105, (abr./jun.1991), p. 149-170.
- [3] DOWBOR, L. Artigo: Tecnologias do Conhecimento: Os Desafios da Educação, (2001), Disponível em http://dowbor.org/2011/09/ladislau-dowbor-tecnologiasdo-conhecimento-os-desafios-da-educacao-vozes-2001-85-p.html/, Acesso em: 10 de janeiro de 2020.
- [4] DUVAL, R. Registre de Représentation Sémiotique et Fonctionnement Cognitif de la Pensée. Annales de Didactique et Sciences Congnitives., IREM-ULP, v.5, p. 37-65, 1993.
- [5] Fernandes, J. R.; Araújo, J. F. S. Uma Experiência na formação de professores nas TIC. Disponível em: http://www.nonio.uminho.pt/challenges/05comunicacoes/T7/JoseFernandes.pdf. Acesso em: 30 de outubro de 2019.
- [6] Giraldo, V. ; Caetano, P. ; Mattos, F. Recursos Computacionais no Ensino da Matemática, Coleção PROFMAT, nº 105, (2013), p.391.
- [7] Hebenstreint, J. Simulation et pédagogie, une rencontre du troisième type,École Superieure d'Electricité, Gif-Sur-Yvette, (1987).
- [8] Hefez, A. Aritmética, SBM, Coleção PROFMAT, 1<sup>a</sup> Edição, (2013).
- [9] SANTANA, N. A. S; LAUDARES, J. B. Pensamento aritmético e sua importância para o Ensino de Matemática, (2014), Disponível em http://www.ufjf.br/emem/files/2015/10/PENSAMENTO-ARITMÉTICO-E-SUA-IMPORTÂNCIA-PARA-O-ENSINO-DE-Matemática.pdf, Acesso em: 25 setembro de 2019.
- [10] Lima, E. L. Deve-se usar máquina calculadora na escola?, http://www.rpm.org.br/cdrpm/7/4.htm, Acesso em: 25 janeiro de 2020.
- [11] Noé, M. Artigo: A informática no ensino da Matemática. 2019. Disponível em https://educador.brasilescola.uol.com.br/estrategias-ensino/a-informatica-noensino-matematica.htm. Acesso em: 10 de janeiro de 2020.
- [12] Núcleo de Tecnologia Digital Aplicada À Educação. Objetos de Aprendizagem. 2005. http://www.nuted.ufrgs.br/wordpress\_beta/?page\_id=2496. Acesso em: 25 de janeiro de 2020.
- [13] Oliveira, C. C. da; Costa, J. W. da; Moreira, M. Ambientes informatizados de aprendizagem: produção e avaliação de software educativo. 2001.Campinas: Papirus.
- [14] Pacievitch, T. Tecnologia da Informação e Comunicação. 2019. Disponível em https://www.infoescola.com/informatica/tecnologia-da-informacao-ecomunicacao/. Acesso em: 25 de janeiro de 2020.
- [15] MEC Parâmetros Curriculares Nacionais: Matemática, Secretaria de Educação Fundamental, (1997), p. 25.
- [16] Prado, M. E. B. B. Pedagogia de Projetos: fundamentos e implicações. In: AL-MEIDA, Maria Elizabeth Bianconcini; MORAN, José Manuel. (Orgs.) Integração das Tecnologias na Educação. Salto para o Futuro. MEC, SEED, 2005. Disponível em http://portal.mec.gov.br/seed/arquivos/pdf/1sf.pdf. Acesso em: 10 de janeiro de 2020.
- [17] SBM Apresentação PROFMAT. 2012. Disponível em http://www.profmatsbm.org.br/organizacao/apresentacao/. Acesso em: 16 de janeiro de 2020.
- [18] Salutes, B. O que é IP. 2019. Disponível em https://canaltech.com.br/software/o-que-e-ip/. Acesso em: 25 de janeiro de 2020.
- [19] Santos, M.A. Novas Tecnologias no Ensino da Matemática: possibilidades e desafios., Revista Comunicação e Educação, nº1, ago. 2011
- [20] SILVA, A. C. B. da. Softwares Educativos: critérios de avaliação a partir dos discursos da interface, da esfera comunicativa e do objeto de ensino. 2012. Programa de Pós-graduação em Educação. Universidade Federal de Pernambuco.
- [21] Yan, S. Y. Number Theory for Computing, Springer, 2<sup>a</sup> Edição, (2002), pp. IX.

### **APÊNDICES**

#### **Apêndice A – Questionário Avaliativo do S3A (disponível online)**

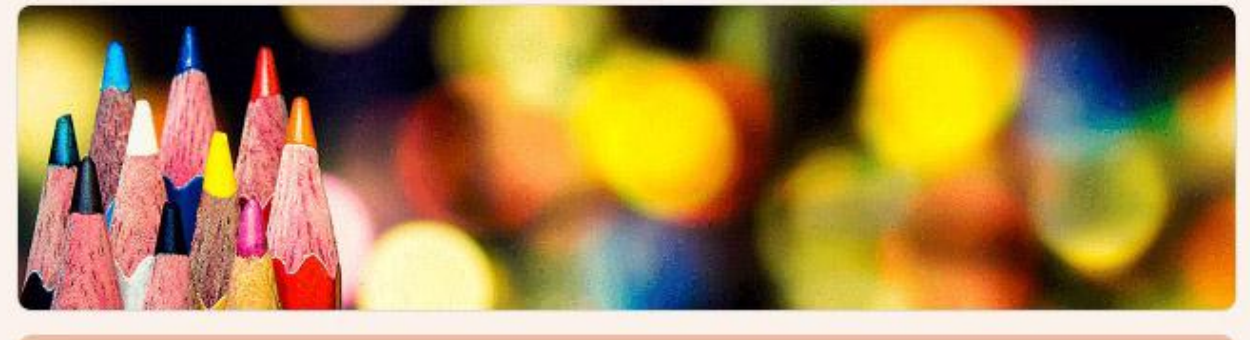

## SISTEMA DE APOIO AO ENSINO DE **ARITMÉTICA (S3A)**

Avaliação de utilização do sistema (http://www.teste.cresam.com.br/profmat/aritmetica/)

\*Obrigatório

Endereço de e-mail \*

Seu e-mail

Marque quais dos itens abaixo fazem parte do seu perfil de usuário do sistema:

Estudante da Educação Básica (Ensino Fundamental ou Médio)

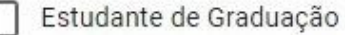

- Estudante de Pós Graduação (não PROFMAT)
- Estudante do PROFMAT
- Estudante de Doutorado
- Professor de Educação Básica
- Professor universitário
	- Outro:

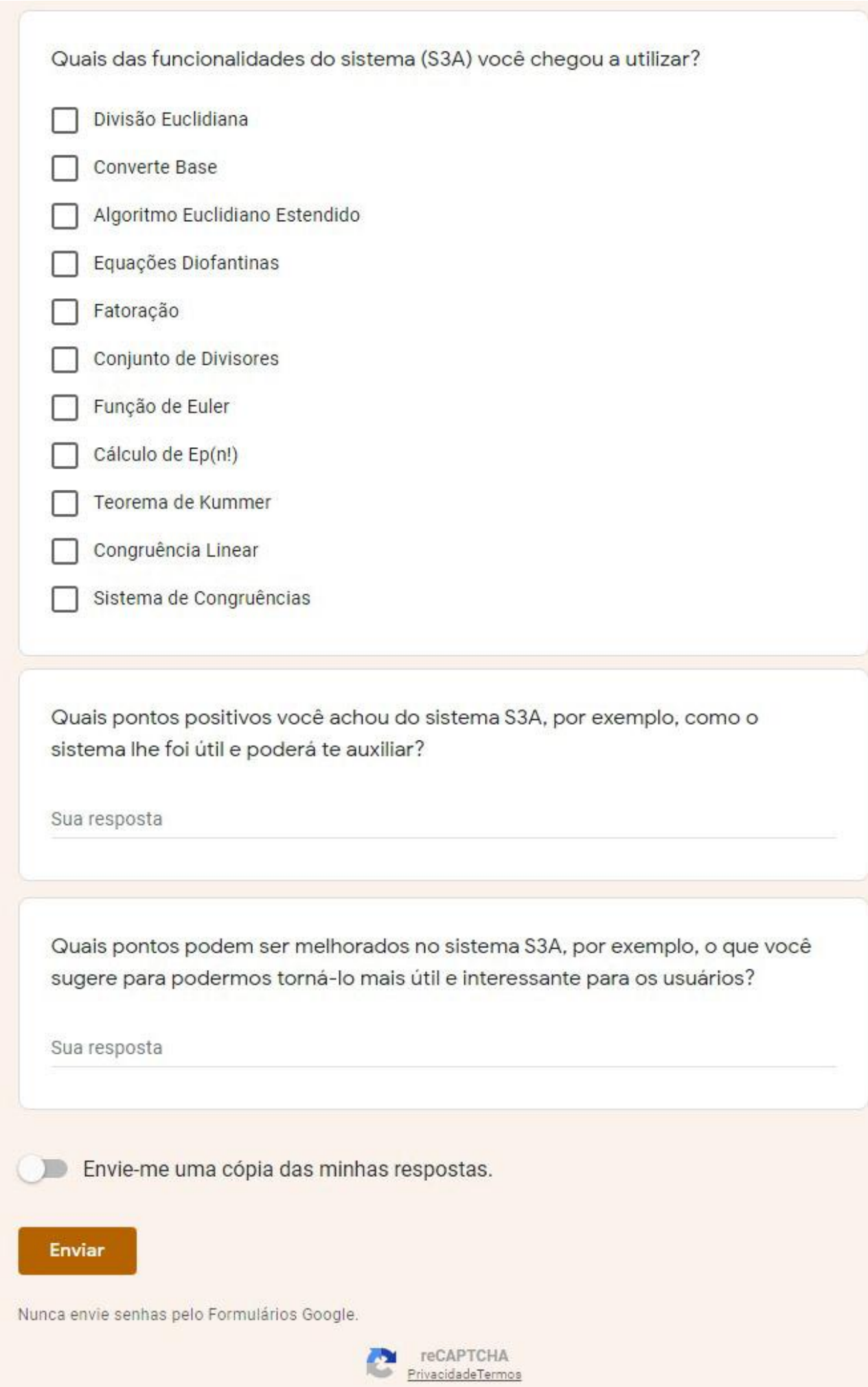